Systembedieneinheit

# Logamatic BC400-FO

Vor Installation und Wartung sorgfältig lesen.

#### $\odot$  $\odot$   $\bigcirc$  +3°  $\equiv$ 'IIII Manuell 48º Heizen  $\circ$  $\Diamond$  $\left\langle \right\rangle$  $\overline{O}$ Wunschtemperatur Gas-Brennwertgerät Druck: 1.5 bar wunder de volt de volt de volt de volt de volt de volt de volt de volt de volt de volt de volt de volt de volt de volt de volt de volt de volt de volt de volt de volt de volt de volt de volt de volt de volt de volt de volt 泰 . . . . . . .

**Buderus** 

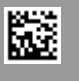

## **Inhaltsverzeichnis**

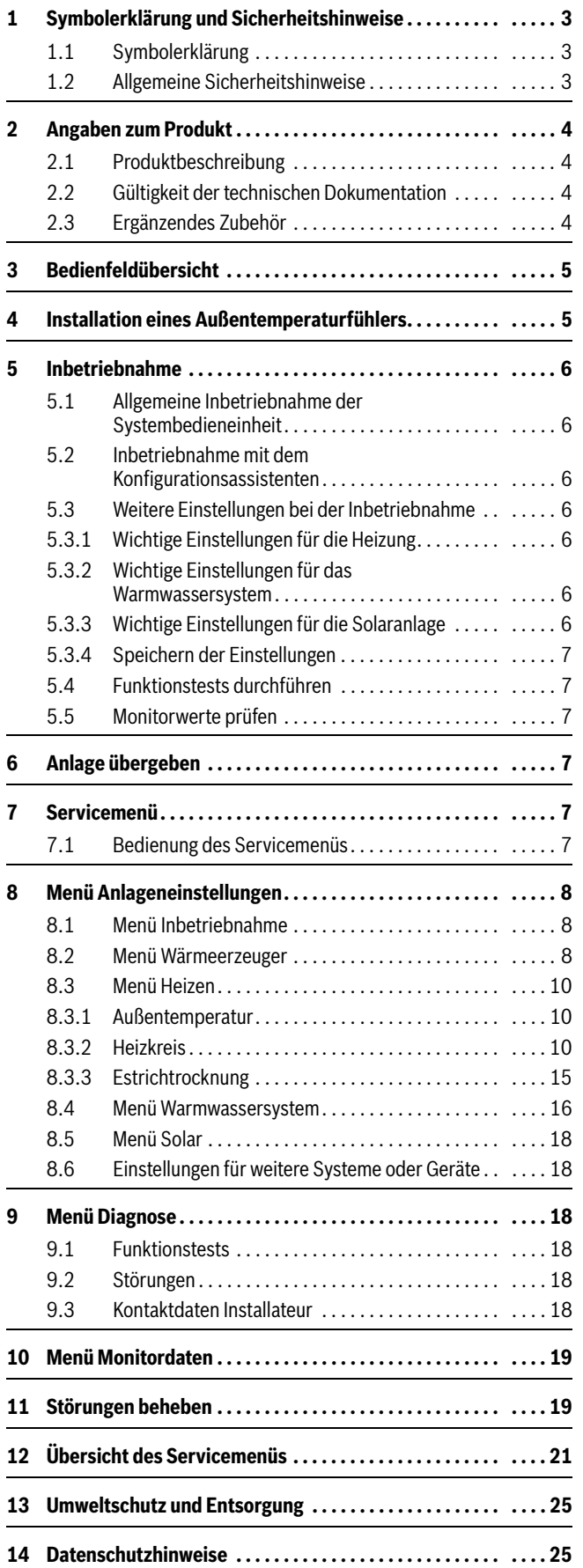

### <span id="page-2-0"></span>**1 Symbolerklärung und Sicherheitshinweise**

#### <span id="page-2-1"></span>**1.1 Symbolerklärung**

#### **Warnhinweise**

In Warnhinweisen kennzeichnen Signalwörter die Art und Schwere der Folgen, falls die Maßnahmen zur Abwendung der Gefahr nicht befolgt werden.

Folgende Signalwörter sind definiert und können im vorliegenden Dokument verwendet sein:

## **GEFAHR**

**GEFAHR** bedeutet, dass schwere bis lebensgefährliche Personenschäden auftreten werden.

## **WARNUNG**

**WARNUNG** bedeutet, dass schwere bis lebensgefährliche Personenschäden auftreten können.

## **VORSICHT**

**VORSICHT** bedeutet, dass leichte bis mittelschwere Personenschäden auftreten können.

#### *HINWEIS*

**HINWEIS** bedeutet, dass Sachschäden auftreten können.

#### **Wichtige Informationen**

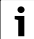

Wichtige Informationen ohne Gefahren für Menschen oder Sachen werden mit dem gezeigten Info-Symbol gekennzeichnet.

<span id="page-2-2"></span>**1.2 Allgemeine Sicherheitshinweise**

## H**Hinweise für die Zielgruppe**

Diese Installationsanleitung richtet sich an Fachleute für Wasserinstallationen, Lüftungs-, Heizungs- und Elektrotechnik. Die Anweisungen in allen Anleitungen müssen eingehalten werden. Bei Nichtbeachten können Sachschäden und Personenschäden bis hin zur Lebensgefahr entstehen.

- ▶ Installationsanleitungen vor der Installation lesen.
- ▶ Sicherheits- und Warnhinweise beachten.
- ▶ Nationale und regionale Vorschriften, technische Regeln und Richtlinien beachten.
- ▶ Ausgeführte Arbeiten dokumentieren.

## H**Bestimmungsgemäße Verwendung**

▶ Produkt ausschließlich zur Regelung von Heizungsund Lüftungsanlagen verwenden.

Jede andere Verwendung ist nicht bestimmungsgemäß. Daraus resultierende Schäden sind von der Haftung ausgeschlossen.

## H**Elektroarbeiten**

Elektroarbeiten dürfen nur Fachleute für Elektroinstallationen ausführen.

- ▶ Vor Elektroarbeiten:
	- Netzspannung (allpolig) spannungsfrei schalten und gegen Wiedereinschalten sichern.
	- Spannungsfreiheit feststellen.
- ▶ Produkt keinesfalls an Netzspannung anschließen.
- ▶ Anschlusspläne weiterer Anlagenteile ebenfalls beachten.

### <span id="page-3-0"></span>**2 Angaben zum Produkt**

#### <span id="page-3-1"></span>**2.1 Produktbeschreibung**

Die Systembedieneinheit verfügt über ein Touchscreen-Display, dessen Bedienung auf Wischen (zum Navigieren) und Tippen (zum Auswählen und Einstellen) basiert.

Die Systembedieneinheit dient der Regelung von maximal 4 Heizkreisen. Zusätzlich können 2 Speicherladekreise zur Warmwasserbereitung, eine Frischwasserstation, eine solare Warmwasserbereitung sowie eine solare Heizungsunterstützung, ein alternativer Wärmeerzeuger sowie eine Lüftungsanlage geregelt werden.

Funktionsumfang und Menüstruktur der Systembedieneinheit sind abhängig vom Aufbau der Anlage. In dieser Anleitung wird der maximale Funktionsumfang beschrieben. An den betroffenen Stellen wird auf die Abhängigkeit vom Aufbau der Anlage hingewiesen. Die Einstellbereiche und Grundeinstellungen weichen ggf. von den Angaben in dieser Anleitung ab.

Die angezeigten Texte sind außerdem abhängig von der Software-Version der Systembedieneinheit und können von den Texten in dieser Anleitung abweichen.

#### **Einsatzmöglichkeiten in verschiedenen Heizungsanlagen**

In einem BUS-System darf nur ein Teilnehmer die Heizkreisberechnung durchführen. In einer Heizungsanlage darf daher nur eine Systembedieneinheit verwendet werden<sup>1)</sup>. Sie dient als Regler in:

- Anlagen mit einem Heizkreis, z. B. in einem Einfamilienhaus
- Anlagen mit zwei oder mehr Heizkreisen, z. B.:
- Fußbodenheizung in einer Etage und Heizkörpern in der anderen – Wohnung in Kombination mit einer Werkstatt
- Anlagen mit mehreren Heizkreisen mit Fernbedienungen, z. B.:
	- Haus mit Einliegerwohnung mit der Systembedieneinheit als Regler und RC220/RC120 RF/RC100/RC100 H als Fernbedienung im Referenzraum der Einliegerwohnung
	- Haus mit mehreren Wohnungen mit der Systembedieneinheit als Regler und RC220/RC120 RF/RC100/RC100 H als Fernbedienung in den Wohnungen.

#### <span id="page-3-2"></span>**2.2 Gültigkeit der technischen Dokumentation**

Angaben in der technischen Dokumentation zu Wärmeerzeugern, Heizungsreglern oder zum BUS-System EMS gelten auch weiterhin.

#### <span id="page-3-3"></span>**2.3 Ergänzendes Zubehör**

Module und Bedieneinheiten des Regelsystems **EMS plus**:

- **Bedieneinheit RC100** als einfache Fernbedienung
- **Bedieneinheit RC100 H** als einfache Fernbedienung für Lüftungsund Heizungsanlagen
- **Bedieneinheit RC220** als komfortable Systemfernbedienung
- **Bedieneinheit RC120 RF** als einfache Funk-Fernbedienung (Internet und Funk Gateway MX300 im Gerät notwendig)
- **AM200**: Modul für Einbindung alternativer Wärmeerzeuger (z. B. Kaminofen)
- **EM100**: Modul für externe Regelungen
- **HM200**: Modul für Hybridsystem
- **MC400**: Modul für eine Kaskade mehrerer Wärmeerzeuger<sup>1)</sup>
- **MM100**: Modul für einen gemischten Heizkreis, Speicherladekreis oder Konstantheizkreis
- **SM100**: Modul für solare Warmwasserbereitung
- **MS100**: Modul für Frischwasserstation
- **SM200**: Modul für erweiterte Solaranlagen oder für Speicherladesystem zur Warmwasserbereitung
- **MV200**: Modul für zentrale Wohnungslüftung
- **MX300**: Funkmodul für Internetverbindung und Verbindung zu RC120 RF

Weitere gerätespezifische Module und Zubehör finden sich im Katalog oder auf der Internetseite des Herstellers. Nicht jedes Zubehör ist in allen Ländern verfügbar.

<sup>1)</sup> In Heizungsanlagen mit mehreren Heizgeräten (Kaskaden) ist aus diesem Grund zusätzlich eine Bedieneinheit RC310 erforderlich, die als Master-Regler für die gesamte Kaskade fungiert.

## <span id="page-4-0"></span>**3 Bedienfeldübersicht**

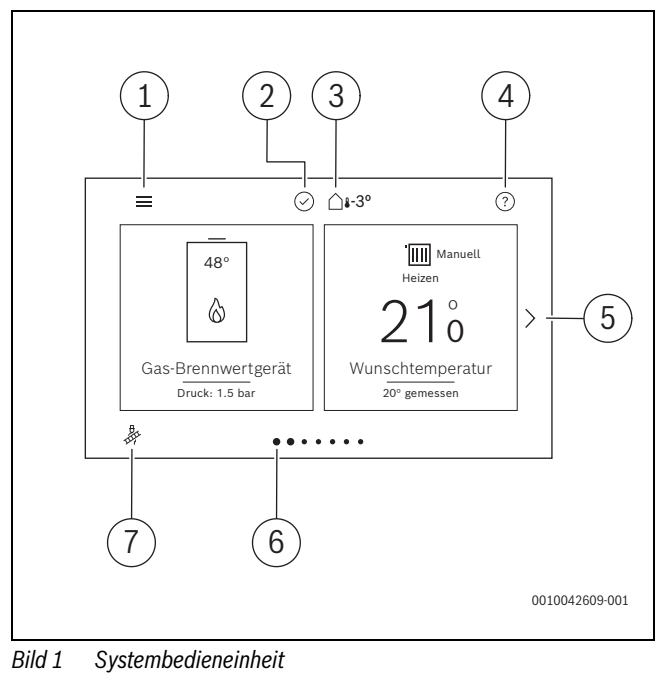

- 
- [1] Allgemeine Einstellungen<br>[2] Systemstatus Systemstatus
- 
- [3] Aktuelle Außentemperatur<br>[4] Hilfe
- [4] Hilfe<br>[5] Näch
- Nächste Seite
- [6] Aktuelle Seite
- [7] Schornsteinfeger-Modus

## <span id="page-4-1"></span>**4 Installation eines Außentemperaturfühlers**

## $\mathbf{i}$

Ein Außentemperaturfühler ist erforderlich bei außentemperaturgeführter Regelung mit oder ohne Einfluss der Raumtemperatur.

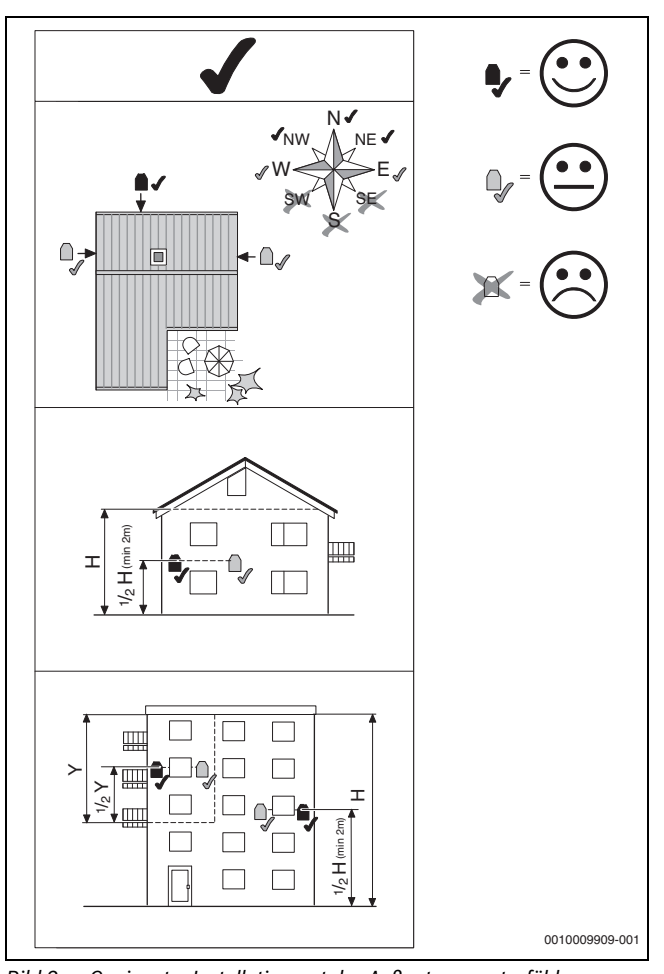

*Bild 2 Geeigneter Installationsort des Außentemperaturfühlers*

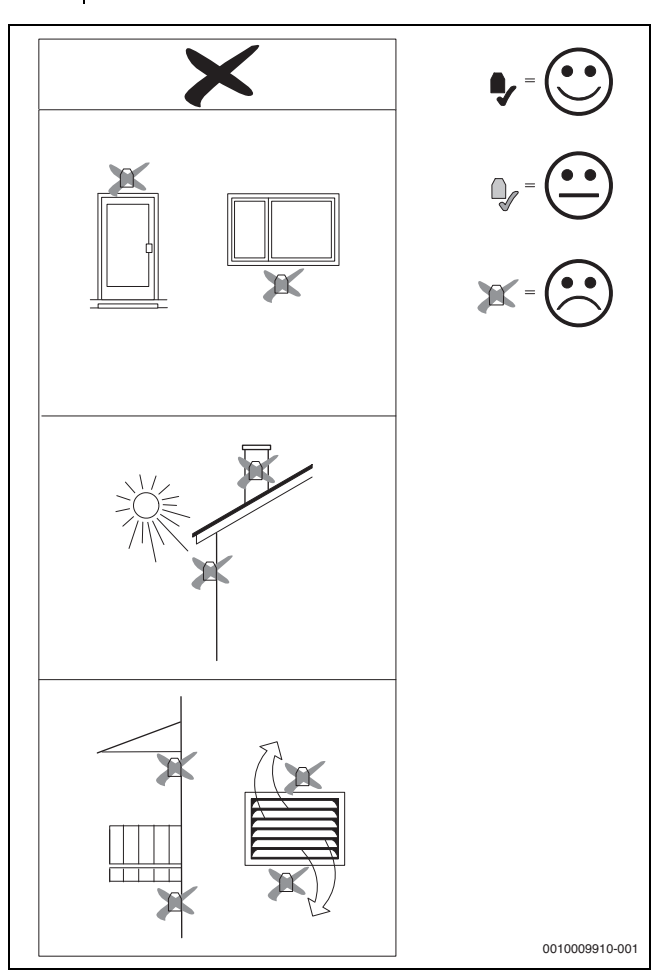

*Bild 3 Ungeeigneter Installationsort des Außentemperaturfühlers*

#### <span id="page-5-0"></span>**5 Inbetriebnahme**

#### **Übersicht der Inbetriebnahmeschritte**

- 1. Anlage mechanisch aufbauen  $\rightarrow$  Anleitungen aller Baugruppen und Bauteile).
- 2. Erstbefüllung mit Flüssigkeiten und Dichtheitsprüfung durchführen.
- 3. Anlage elektrisch verdrahten.
- 4. Module kodieren  $\rightarrow$  Anleitungen der Module und ggf. des Lüftungsgeräts bzw. der Frischwasserstation).
- 5. Anlage einschalten und entlüften.
- 6. Fernbedienungen inbetriebnehmen  $\rightarrow$  Anleitungen der Fernbedienung).
- 7. Anlage mit dem Konfigurationsassistenten der Systembedieneinheit inbetriebnehmen ( $\rightarrow$  Kapitel [5.2,](#page-5-2) Seite [6](#page-5-2)).
- 8. Einstellungen im Servicemenü der Systembedieneinheit prüfen, ggf. anpassen und Konfiguration durchführen (z. B. Solar) ( $\rightarrow$  Kapitel [5.3](#page-5-3), Seite [6\)](#page-5-3).
- 9. Funktionstests durchführen, ggf. Warn- und Störungsanzeigen beheben und Störungshistorie zurücksetzen, Monitorwerte überprüfen  $(\rightarrow$  Kapite[l 10,](#page-18-0) Seit[e 19](#page-18-0)).
- 10.Anlage übergeben ( $\rightarrow$  Kapitel [6,](#page-6-3) Seite [7\)](#page-6-3).

#### <span id="page-5-1"></span>**5.1 Allgemeine Inbetriebnahme der Systembedieneinheit**

Nach dem Herstellen der Spannungsversorgung zeigt das Display **Sprache**.

- ▶ Sprache auswählen und mit **Weiter** bestätigen. Das Display wechselt zu **Datumsformat**.
- ▶ Datumsformat einstellen und mit **Weiter** bestätigen. Das Display wechselt zu **Datum**.
- ▶ Datum einstellen und mit **Weiter** bestätigen. Das Display wechselt zu **Uhrzeit**.
- ▶ Uhrzeit einstellen und mit **Weiter** bestätigen. Das Display wechselt zu **Installation überprüfen**.
- ▶ Prüfung mit **Weiter** bestätigen. Das Display wechselt zu **Konfigurationsassistent**.
- ▶ **Konfigurationsassistent** mit **Ja** starten (oder mit **Nein** überspringen).
- ▶ Inbetriebnahme der Anlage durchführen.

#### <span id="page-5-2"></span>**5.2 Inbetriebnahme mit dem Konfigurationsassistenten**

Der Konfigurationsassistent führt Sie durch die zur Inbetriebnahme der Anlage erforderlichen Einstellungen. Er beinhaltet auch eine Systemanalyse, die automatisch erkennt, welche BUS-Teilnehmer in der Anlage installiert sind. Der Konfigurationsassistent passt das Menü und die Voreinstellungen auf Grundlage dieser Analyse an.

Nach erfolgter Systemanalyse ist das Menü **Inbetriebnahme** geöffnet  $(\rightarrow$  Kapitel [8.1,](#page-7-1) Seit[e 8\)](#page-7-1). Die Untermenüs und automatischen Voreinstellungen müssen geprüft, ggf. angepasst und abschließend bestätigt und gespeichert werden.

Der Konfigurationsassistent dient auch zur Nachparametrierung, z.B. wenn die Anlage um eine Fernbedienung oder ein Modul ergänzt wird. Bereits vorhandene Einstellungen bleiben beim erneuten Start des Assistenten vorhanden.

#### <span id="page-5-3"></span>**5.3 Weitere Einstellungen bei der Inbetriebnahme**

Wenn entsprechende Funktionen nicht aktiviert und Module, Baugruppen oder Bauteile nicht installiert sind, werden nicht benötigte Menüpunkte bei der weiteren Einstellung ausgeblendet.

#### <span id="page-5-4"></span>**5.3.1 Wichtige Einstellungen für die Heizung**

Die Einstellungen im Menü Heizung müssen bei der Inbetriebnahme auf jeden Fall überprüft und ggf. angepasst werden. Nur so wird die Funktion der Heizung sichergestellt. Es ist sinnvoll alle angezeigten Einstellungen zu überprüfen.

- Einstellungen des Wärmeerzeugers prüfen  $(\rightarrow$  Kapitel [8.2](#page-7-2), Seite [8](#page-7-2)).
- Einstellungen für Heizen prüfen  $(\rightarrow)$  Kapitel [8.3](#page-9-0), Seite [10\)](#page-9-0).

#### <span id="page-5-5"></span>**5.3.2 Wichtige Einstellungen für das Warmwassersystem**

Die Einstellungen im Menü Warmwasser müssen bei der Inbetriebnahme überprüft und ggf. angepasst werden. Nur so wird die einwandfreie Funktion der Warmwasserbereitung sichergestellt.

- Einstellungen des Warmwassersystems prüfen  $(\rightarrow$  Kapitel [8.4,](#page-15-0) Seite [16](#page-15-0)).
- Wenn ein Frischwassersystem installiert ist: Zusätzliche Einstellungen im Menü WW-System I (FriWa) prüfen (→ Technische Dokumentation des Solarmoduls sowie der Frischwasserstation/ Wohnungsstation).

#### <span id="page-5-6"></span>**5.3.3 Wichtige Einstellungen für die Solaranlage**

Solareinstellungen werden nur angezeigt, wenn eine Solaranlage vorhanden und konfiguriert ist. Weitere Details finden Sie in der technischen Dokumentation des Solarmoduls.

• Einstellungen der Solaranlage prüfen ( $\rightarrow$  Kapitel [8.5](#page-17-0), Seite [18](#page-17-0)).

### <span id="page-6-0"></span>**5.3.4 Speichern der Einstellungen**

Nach dem Abschluss der Inbetriebnahme und nach jeder weiteren Änderung **Installateureinst. speichern** auswählen, um alle vorgenommenen Einstellungen zu bestätigen und zu speichern.

#### <span id="page-6-1"></span>**5.4 Funktionstests durchführen**

Auf die Funktionstests wird über das Menü **Diagnose** zugegriffen. Weiterführende Information finden Sie in Kapitel [9.1](#page-17-3), Seite [18.](#page-17-3)

## <span id="page-6-2"></span>**5.5 Monitorwerte prüfen**

Auf die Monitorwerte wird über das Menü **Monitordaten** zugegriffen. Weiterführende Information finden Sie in Kapitel [10](#page-18-0), Seite [19.](#page-18-0)

<span id="page-6-3"></span>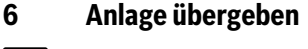

 $\vert \, {\bf i} \, \vert$ 

Wir empfehlen, diese Installationsanleitung dem Kunden bei der Übergabe der Heizungsanlage zu übergeben.

- ▶ Kontaktdaten des zuständigen Fachbetriebs im Menü **Diagnose** > **Kontaktdaten Installateur** eintragen z. B. Firmenname, Telefon-nummer und Anschrift oder E-Mail-Adresse (→ Kapitel [9.3 "Kontakt](#page-17-5)[daten Installateur",](#page-17-5) Seite [18\)](#page-17-5).
- ▶ Kunden die Wirkungsweise und die Bedienung der Systembedieneinheit und des Zubehörs erklären.
- ▶ Kunden über die gewählten Einstellungen informieren.

## <span id="page-6-4"></span>**7 Servicemenü**

Eine detaillierte Übersicht des Servicemenüs finden Sie ab Seite [21.](#page-20-0) Abhängig von der Heizungsanlage und den installierten Komponenten werden nicht alle Menüs angezeigt.

<span id="page-6-6"></span>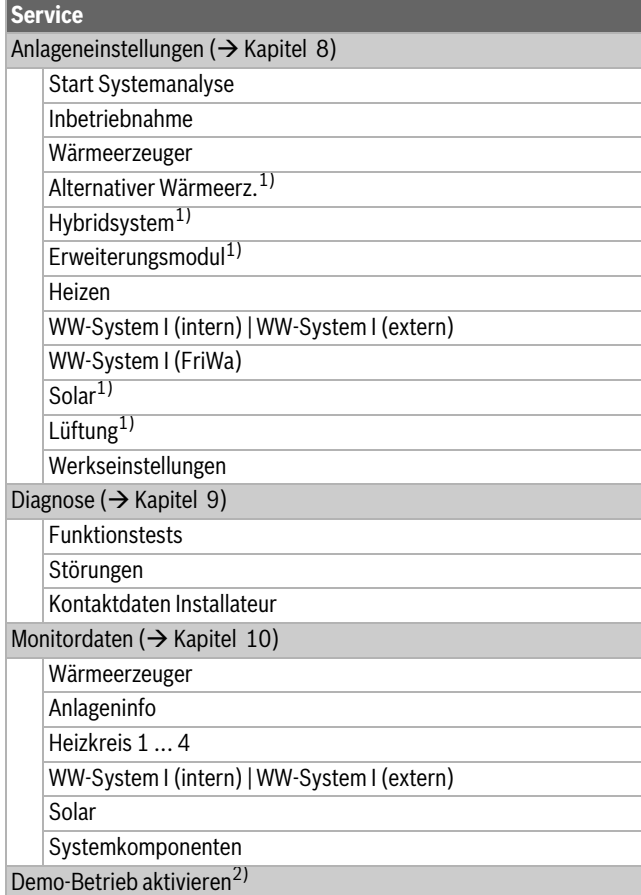

- 1) Weiterführende Informationen zu den Einstellungen und Funktionen in der technischen Dokumentation zum jeweiligen System oder Gerät.
- 2) Um den Demo-Modus zu deaktivieren, auf  $\equiv$  > **Demo-Betrieb beenden** tippen.

*Tab. 1 Menü Service*

## $\mathbf i$

Grundeinstellungen werden in den folgenden Tabellen **hervorgehoben**. Bei einigen Einstellungen ist die Grundeinstellung vom angeschlossenen Wärmeerzeuger abhängig.

### <span id="page-6-5"></span>**7.1 Bedienung des Servicemenüs**

### **Servicemenü öffnen**

 $\triangleright$  Taste  $\equiv$  solange drücken, bis das Servicemenü erscheint.

#### **Servicemenü schließen**

 $\blacktriangleright$  Taste  $\frac{1}{\epsilon}$  ) drücken.

#### **Durch das Menü bewegen**

- ▶ Um ein Menü oder einen Menüpunkt zu markieren, nach Oben oder nach Unten scrollen und die gewünschte Option wählen. Das Menü oder der Menüpunkt wird angezeigt.
- ► Um zur übergeordneten Menüebene zu wechseln, Taste → drücken.

#### **Einstellwerte ändern**

- ▶ Auf den gewünschten Menüpunkt drücken.
- ▶ Die Werte wie gewünscht einstellen. Der neue Wert ist gespeichert.

#### **Automatisches Speichern von Werten**

Taste  $\ominus$  drücken. Der Wert wird automatisch gespeichert.

### **Hilfe anzeigen**

 $\blacktriangleright$  Taste  $\odot$  drücken. Eine Erklärung wird angezeigt.

## <span id="page-7-0"></span>**8 Menü Anlageneinstellungen**

## <span id="page-7-1"></span>**8.1 Menü Inbetriebnahme**

In diesem Menü können Sie Einstellungen für die gesamte Heizungsanlage vornehmen.

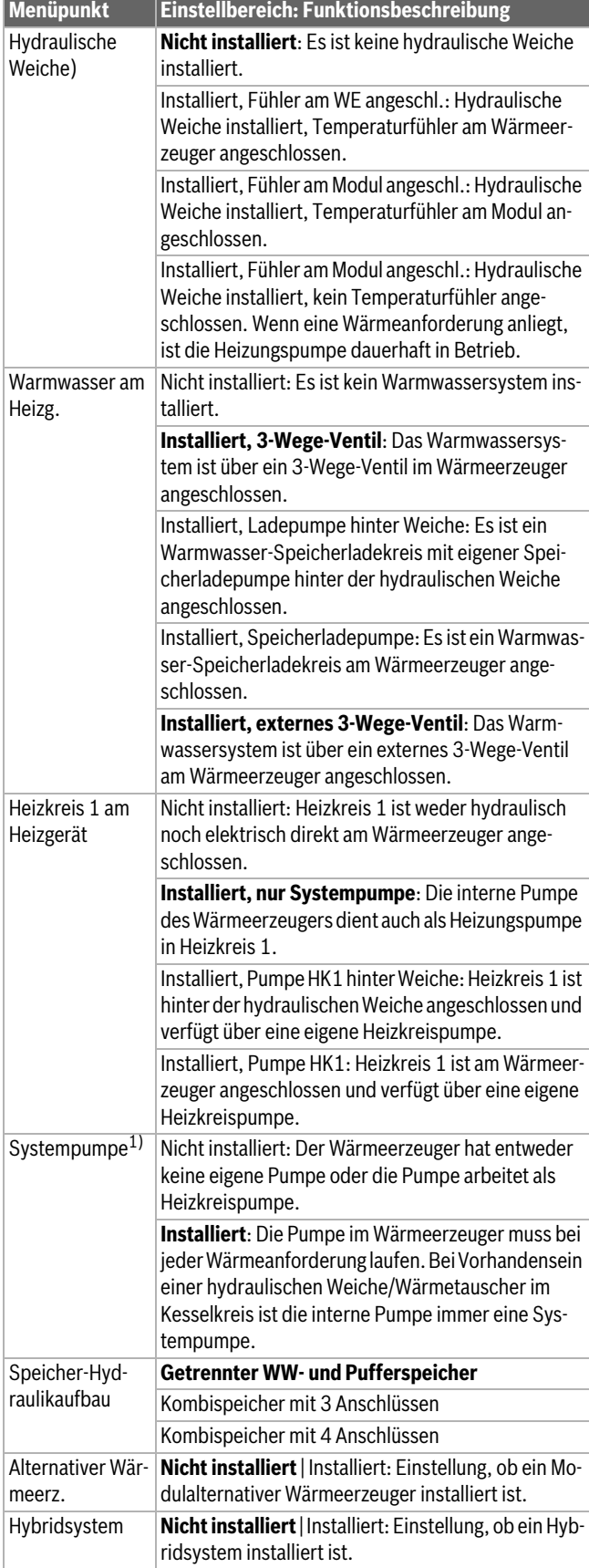

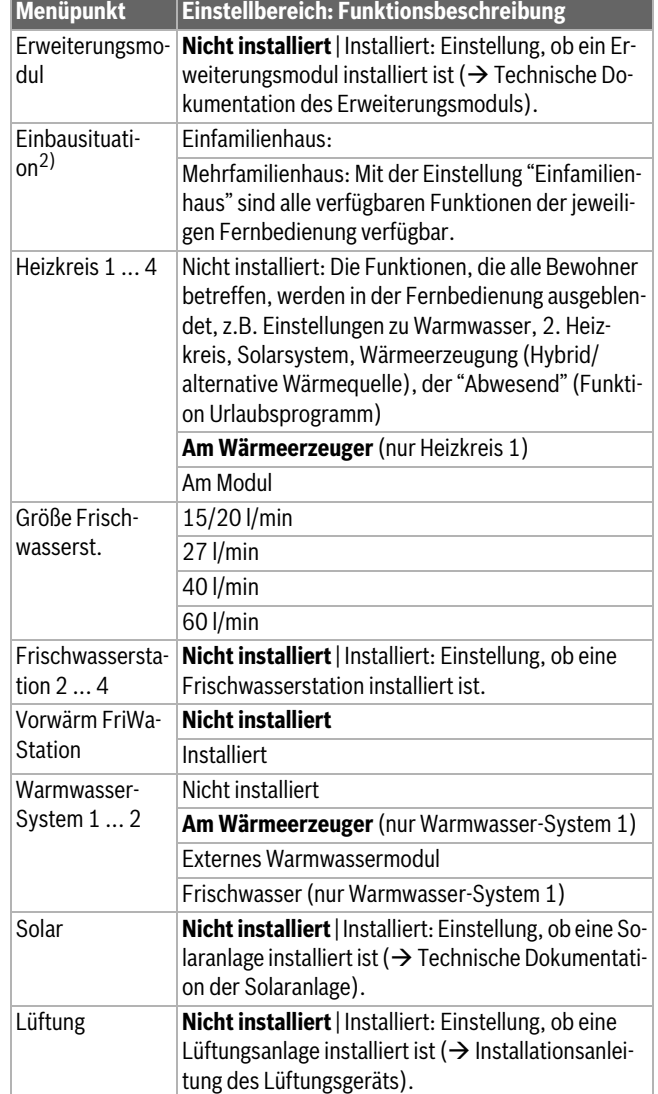

1) Nur bei bestimmten Wärmeerzeugern verfügbar.

2) Diese Einstellung beeinflusst die in der Fernbedienung verfügbaren Funktionen.

*Tab. 2 Einstellungen im Menü Inbetriebnahme*

#### <span id="page-7-2"></span>**8.2 Menü Wärmeerzeuger**

In diesem Menü nehmen Sie die wärmeerzeugerspezifischen Einstellungen vor. Weiterführende Informationen finden sich in den technischen Dokumenten des verwendeten Wärmeerzeugers und ggf. des Moduls. Diese Einstellungen sind nur verfügbar, wenn die Anlage entsprechend aufgebaut und konfiguriert ist (z. B. in Anlagen ohne Kaskadenmodul) und wenn der verwendete Gerätetyp diese Einstellung unterstützt.

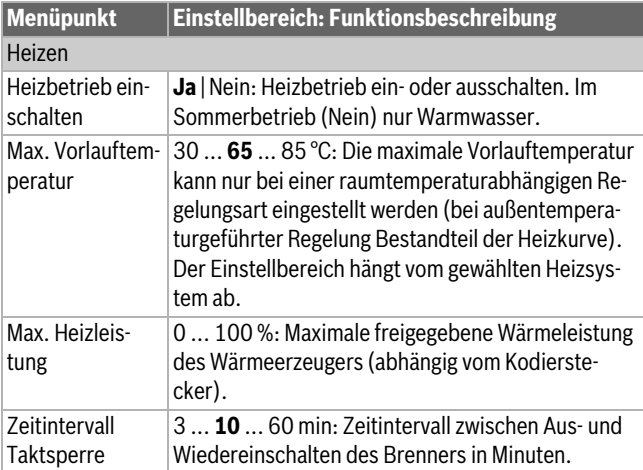

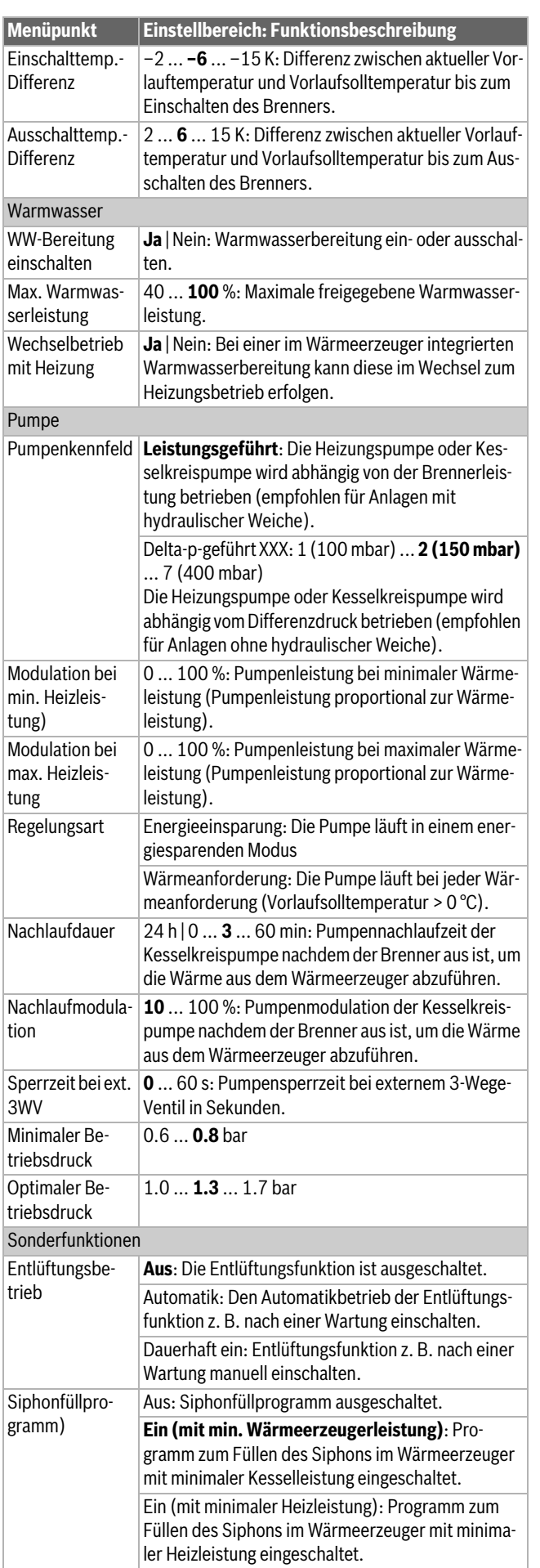

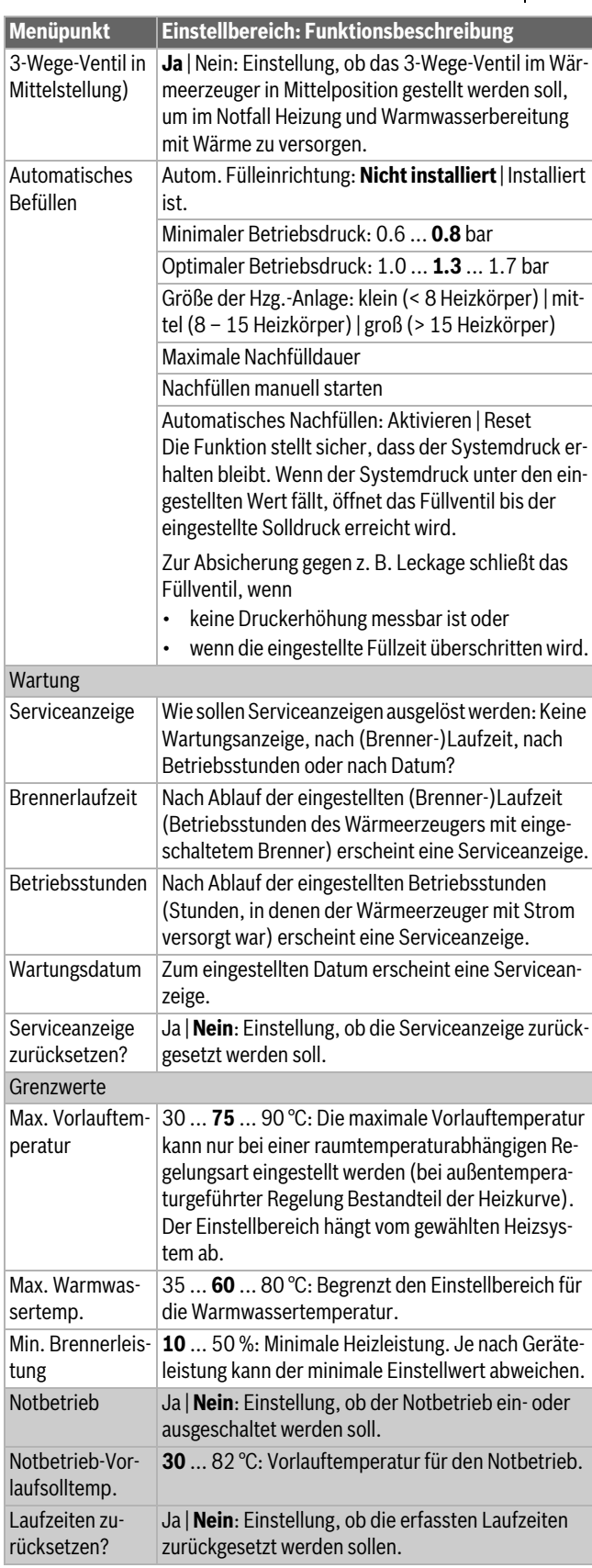

*Tab. 3 Einstellungen im Menü Wärmeerzeuger*

## <span id="page-9-0"></span>**8.3 Menü Heizen**

## $\mathbf{i}$

Die Menüs **Heizen** und **Warmwasser** werden ausgeblendet und sind nicht bedienbar, sobald eine externe Regelung (z.B. über Kaskadenmodul MC400) erfolgt.

## <span id="page-9-1"></span>**8.3.1 Außentemperatur**

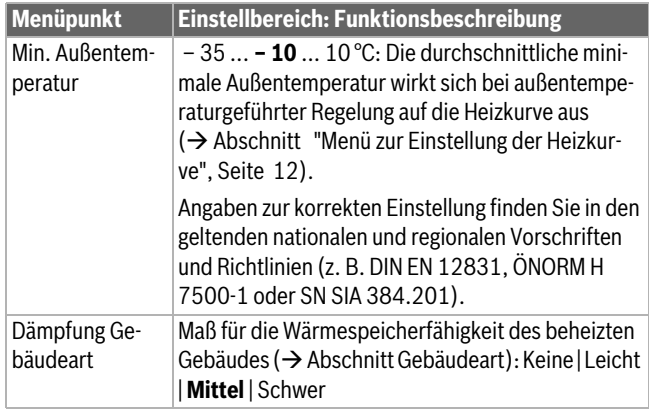

*Tab. 4 Einstellungen im Menü Außentemperatur*

## **Hinweise zur Gebäudeart**

Wenn die Dämpfung aktiviert ist, werden mit der Gebäudeart die Schwankungen der Außentemperatur gedämpft. Durch die Dämpfung der Außentemperatur wird die thermische Trägheit der Gebäudemasse bei der außentemperaturgeführten Regelung berücksichtigt.

## $\mathbf i$

In der Grundeinstellung wirken Änderungen der Außentemperatur spätestens nach drei Stunden auf die Berechnung der außentemperaturgeführten Regelung.

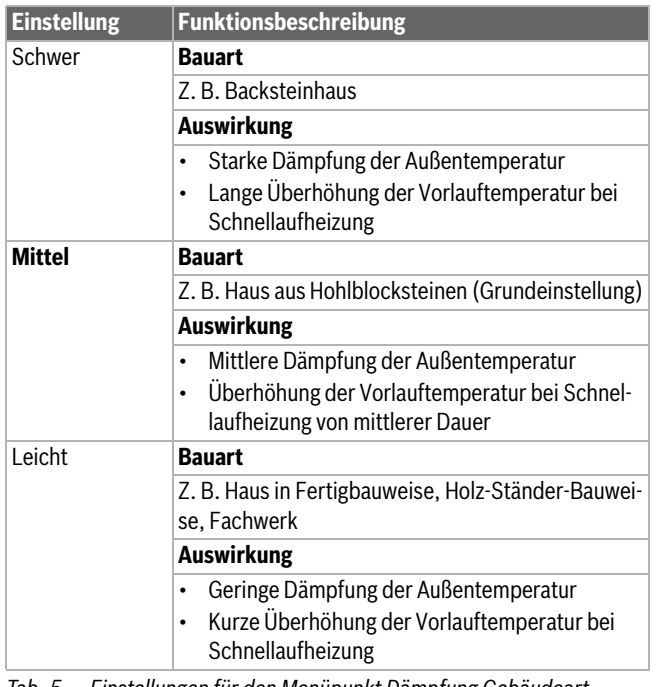

*Tab. 5 Einstellungen für den Menüpunkt Dämpfung Gebäudeart*

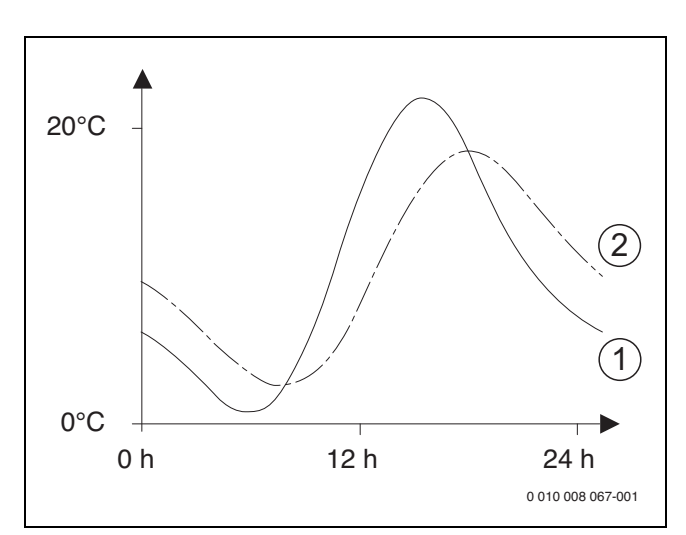

*Bild 4 Beispiel für die gedämpfte Außentemperatur*

[1] Tatsächliche Außentemperatur

[2] Gedämpfte Außentemperatur

#### <span id="page-9-2"></span>**8.3.2 Heizkreis**

In diesem Menü die Einstellungen für den gewählten Heizkreis vornehmen.

## *HINWEIS*

#### **Gefahr der Schädigung oder Zerstörung des Estrichs!**

▶ Bei Fußbodenheizung die vom Hersteller (Estrich, Fussbodenbelag) empfohlene maximale Vorlauftemperatur beachten.

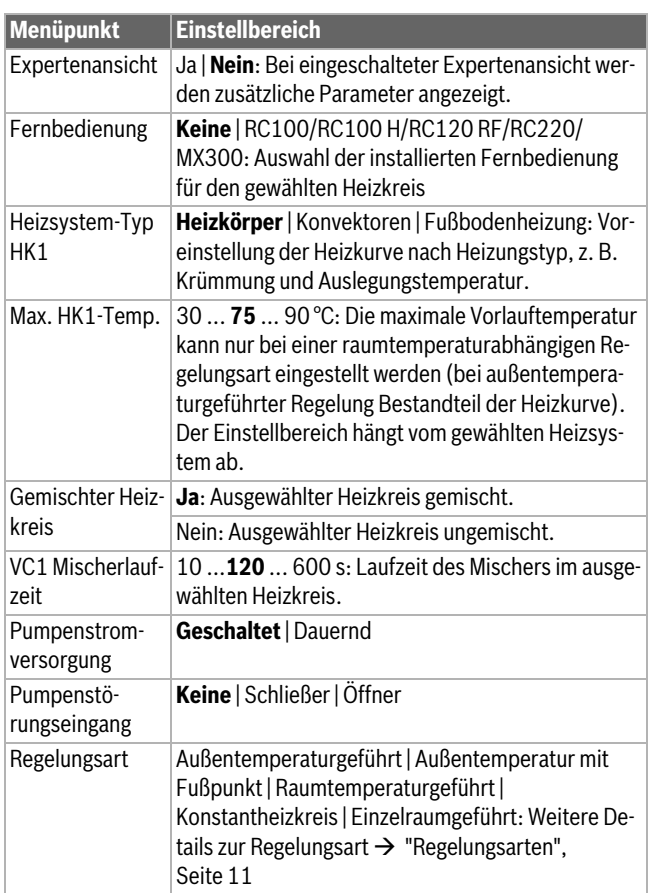

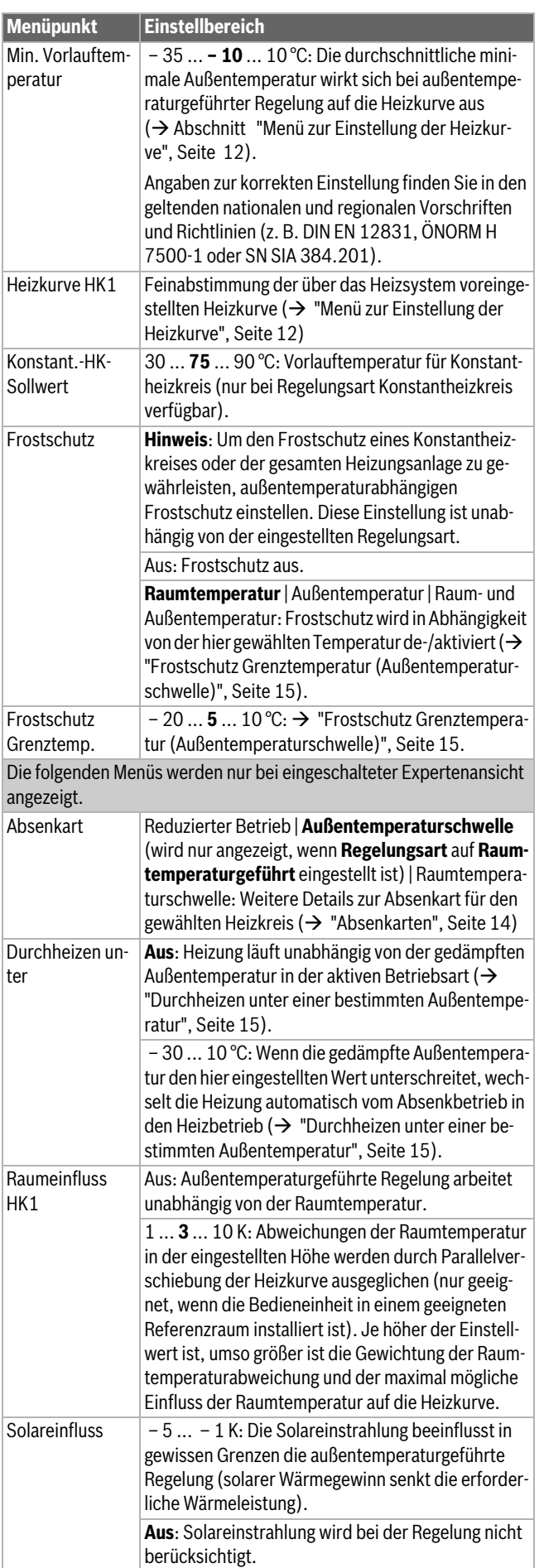

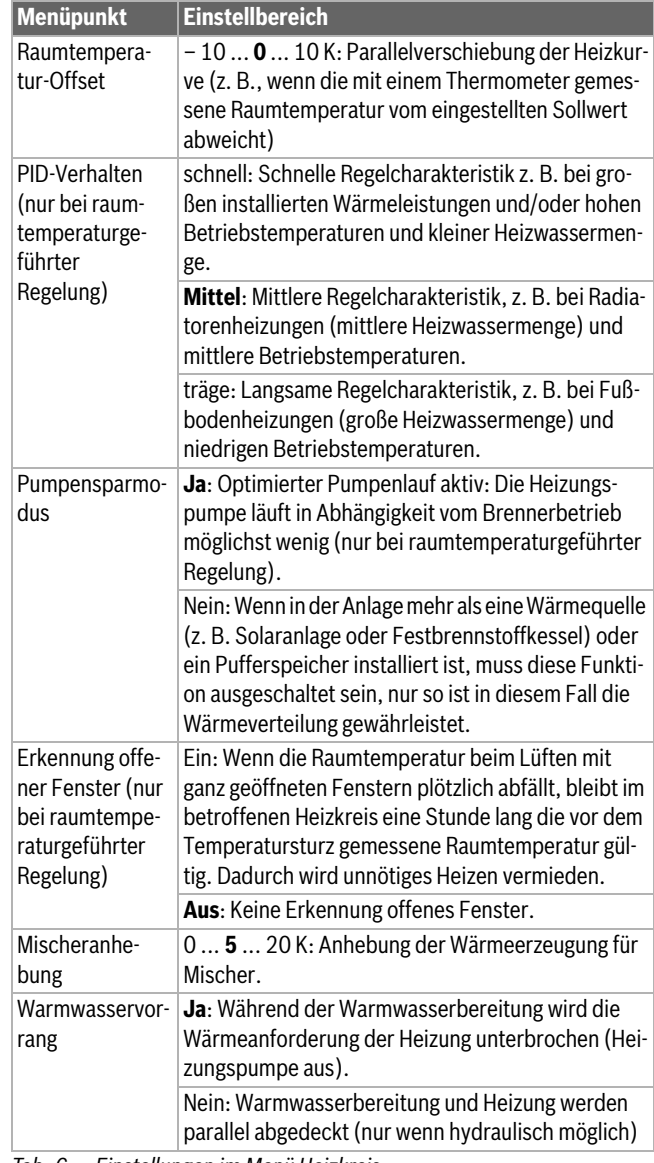

<span id="page-10-0"></span>*Tab. 6 Einstellungen im Menü Heizkreis*

#### <span id="page-11-1"></span>**Regelungsarten**

## *HINWEIS*

## **Anlagenschaden!**

Bei Nichtbeachtung der zulässigen Betriebstemperaturen von Kunststoffrohren (sekundärseitig) können Teile der Anlage beschädigt werden.

- ▶ Zulässigen Sollwert nicht überschreiten.
- **Außentemperaturgeführte Regelung**: Die Vorlauftemperatur wird in Abhängigkeit von der Außentemperatur anhand einer einstellbaren Heizkurve bestimmt. Nur Sommerbetrieb, Absenkbetrieb (je nach gewählter Absenkart), Warmwasservorrang oder Dämpfung der Außentemperatur (durch reduzierte Heizlast aufgrund guter Wärmedämmung) können zu einem Ausschalten der Heizungspumpe führen.
	- In der Expertenansicht des Menüs **Heizkreis 1 1 ... 4** kann der Raumeinfluss eingestellt werden. Der Raumeinfluss wirkt sich bei beiden außentemperaturgeführten Regelungsarten aus.
	- **Regelungsart** > **Außentemperaturgeführt**
	- **Regelungsart** > **Außentemperatur mit Fußpunkt**:  ["Einfa](#page-13-1)[che Heizkurve"](#page-13-1), Seite [14.](#page-13-1)
- **Raumtemperaturgeführte Regelung:** Die Heizung reagiert direkt auf Veränderungen der gewünschten oder gemessenen Raumtemperatur.
- **Regelungsart** > **Raumtemperaturgeführt**: Die Raumtemperatur wird über Anpassung der Vorlauftemperatur geregelt. Das Regelverhalten ist für Wohnungen und Gebäude mit größeren Lastschwankungen geeignet.
- **Regelungsart** > **Einzelraumgeführt**: Die Raumtemperatur wird über Anpassung der Wärmeleistung des Wärmeerzeugers geregelt. Das Regelverhalten ist für Wohnungen und Gebäude mit kleineren Lastschwankungen geeignet (z. B. Häuser in offener Bauweise). Diese Regelungsart ist nur bei Anlagen mit einem Heizkreis (Heizkreis 1) ohne Heizkreismodul MM 100/MM 200 möglich.
- **Regelungsart** > **Konstantheizkreis**: Die Vorlauftemperatur im ausgewählten Heizkreis ist unabhängig von Außen- und Raumtemperatur. Die Einstellmöglichkeiten im entsprechenden Heizkreis sind stark eingeschränkt. Z. B. sind Absenkart, Urlaubsfunktion und Fernbedienung nicht verfügbar. Einstellungen für einen Konstantheizkreis sind nur über das Servicemenü möglich. Die konstante Beheizung dient zur Wärmeversorgung z. B. eines Schwimmbades oder einer Lüftungsanlage.
- Die Wärmeversorgung erfolgt nur, wenn als Betriebsart **Ein** (Konstantheizkreis dauerhaft beheizt) oder **Auto** (Konstantheizkreis phasenweise nach Zeitprogramm beheizt) ausgewählt wurde und am Modul MM 100/MM 200 eine Wärmeanforderung über MD1 anliegt.

Wenn eine der beiden Bedingungen nicht erfüllt ist, ist der Kontantheizkreis aus.

- Ein Heizkreis, für den **Regelungsart** > **Konstantheizkreis** eingestellt ist, erscheint nicht in der Standardanzeige.
- Um den Konstantheizkreis ohne Zeitprogramm zu betreiben, muss die Betriebsart auf (Dauer-) **Ein** oder (Dauer-) **Aus** gesetzt werden.
- Der Frostschutz muss außentemperaturabhängig und der Warmwasservorrang muss aktiviert sein.
- Die elektrische Einbindung des Konstantheizkreises in die Anlage erfolgt über ein Modul MM 100/MM 200.
- Die Anschlussklemme MC1 im Modul MM 100/MM 200 muss gemäß technischer Dokumentation des Moduls gebrückt sein.
- Der Temperaturfühler T0 kann am Modul MM 100/MM 200 für den Konstantheizkreis angeschlossen werden.
- Weitere Details zum Anschluss sind in der technischen Dokumentation des Moduls MM 100/MM 200 enthalten.

#### **Heizsystem und Heizkurven für die außentemperaturgeführte Regelung einstellen**

- ▶ Heizungstyp (Heizkörper, Konvektor oder Fußbodenheizung) im Menü **Heizen** > **Heizkreis 1 1 ... 4** > **Heizsystem-Typ HK1 1 ... 4** einstellen.
- ▶ Regelungsart (außentemperaturgeführt oder außentemperaturgeführt mit Fußpunkt) im Menü **Regelungsart** einstellen. Für das gewählte Heizsystem und die gewählte Regelungsart nicht erforderliche Menüpunkte sind ausgeblendet. Die Einstellungen gelten nur für den ggf. ausgewählten Heizkreis.

#### <span id="page-11-0"></span>**Menü zur Einstellung der Heizkurve**

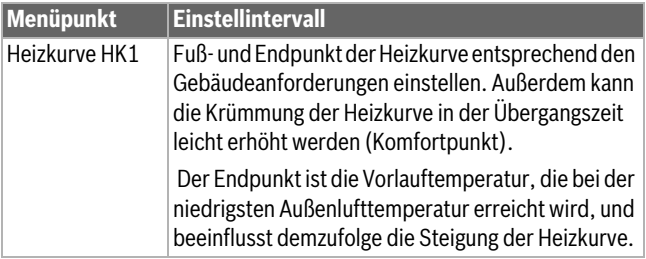

*Tab. 7 Einstellmenü für die Heizkurve*

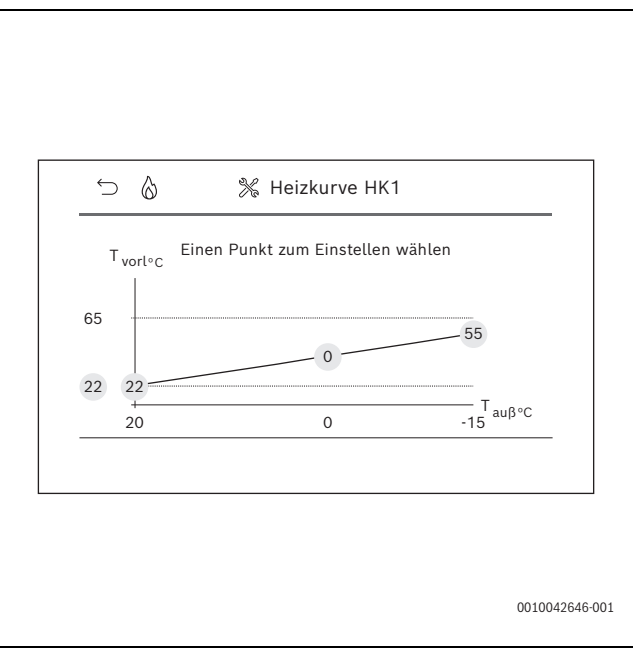

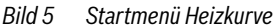

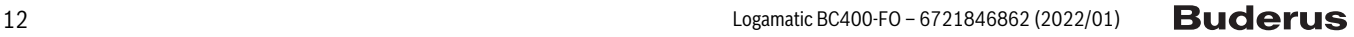

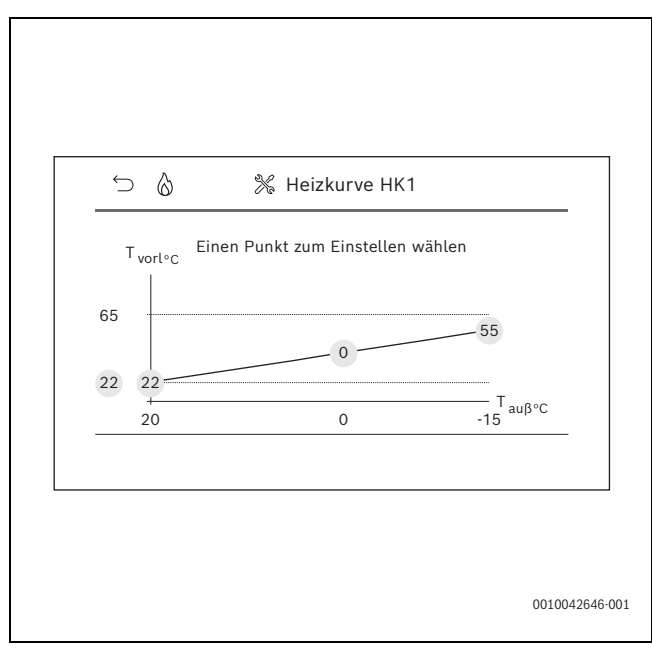

*Bild 6 Endpunkt einstellen*

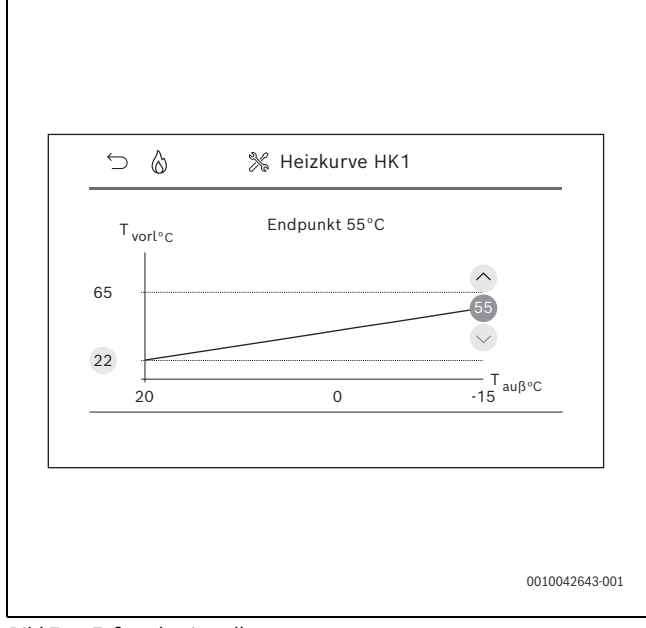

*Bild 7 Fußpunkt einstellen*

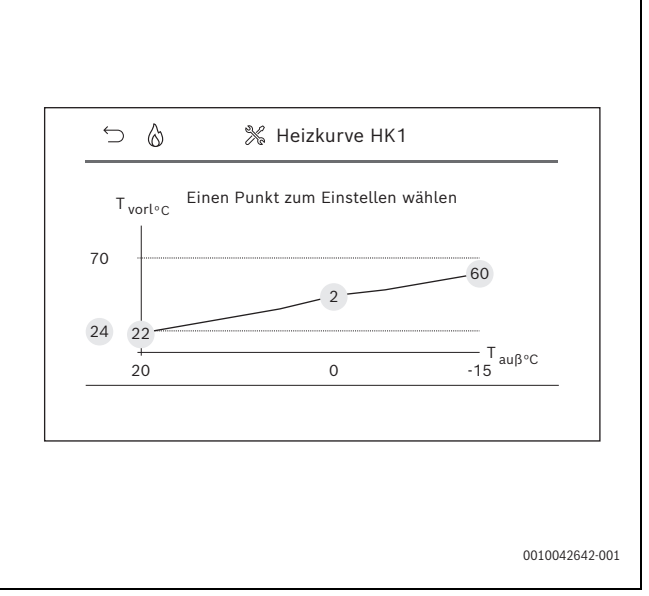

*Bild 8 Komfortpunkt einstellen*

## **Optimierte Heizkurve**

Die optimierte Heizkurve (**Regelungsart**: **Außentemperaturgeführt**) ist eine nach oben gekrümmte Kurve, die auf der genauen Zuordnung der Vorlauftemperatur zur entsprechenden Außentemperatur basiert.

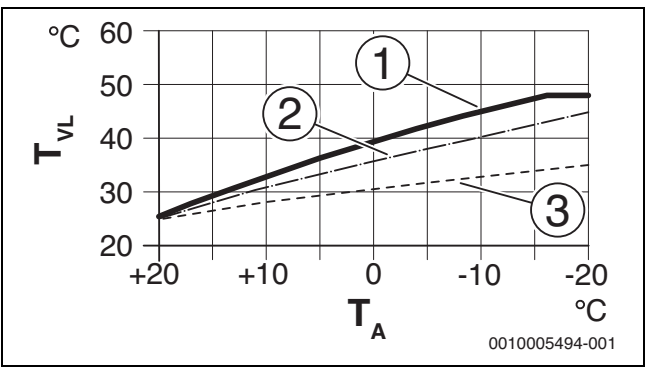

*Bild 9 Einstellung der Heizkurve für Fußbodenheizung* Steigung über Auslegungstemperatur T<sub>AL</sub> und minimale Außen*temperatur TA,min*

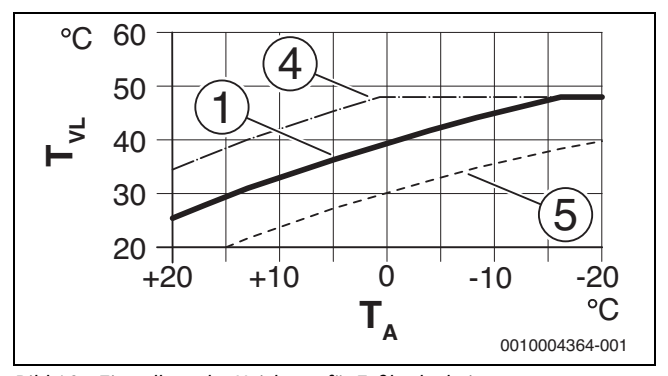

*Bild 10 Einstellung der Heizkurve für Fußbodenheizung Parallelverschiebung über Raumtemperatur-Offset oder gewünschte Raumtemperatur*

- 
- $T_A$  Außentemperatur<br>  $T_{VL}$  Vorlauftemperatur  $T_{VL}$  Vorlauftemperatur<br>[1] Einstellung:  $T_{Al} = 4$
- Einstellung: T<sub>AL</sub> = 45 °C, T<sub>A,min</sub> = -10 °C (Grundkurve), Begrenzung bei T<sub>VL, max</sub> = 48 °C
- [2] Einstellung:  $T_{AL} = 40^{\circ}C$ ,  $T_{A,min} = -10^{\circ}C$ <br>[3] Einstellung:  $T_{Al} = 35^{\circ}C$ ,  $T_{A,min} = -20^{\circ}C$
- 
- [3] Einstellung:  $T_{\text{AL}} = 35 \degree \text{C}$ ,  $T_{\text{A,min}} = -20 \degree \text{C}$ <br>[4] Parallelverschiebung der Grundkurve [1] Parallelverschiebung der Grundkurve [1] durch Veränderung des Offsets um +3 oder Erhöhen der gewünschten Raumtemperatur, Begrenzung bei T<sub>VL, max</sub> = 48 °C
- [5] Parallelverschiebung der Grundkurve [1] durch Veränderung des Offsets um -3 oder Reduzieren der gewünschten Raumtemperatur

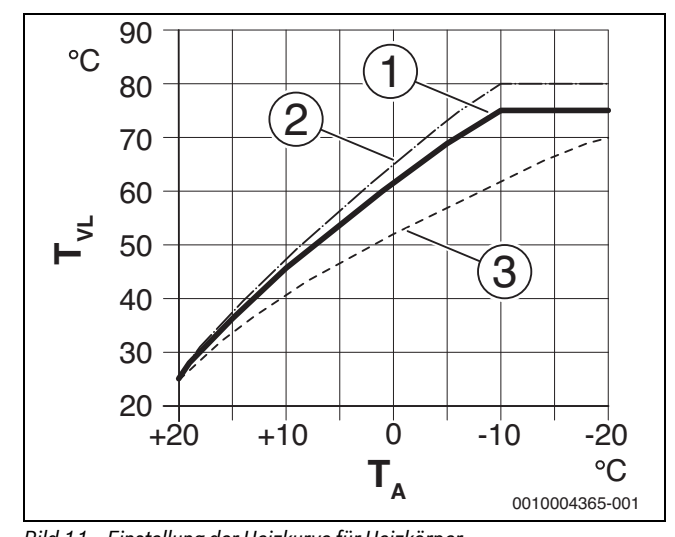

*Bild 11 Einstellung der Heizkurve für Heizkörper* Steigung über Auslegungstemperatur T<sub>AL</sub> und minimale Außen*temperatur T A,min*

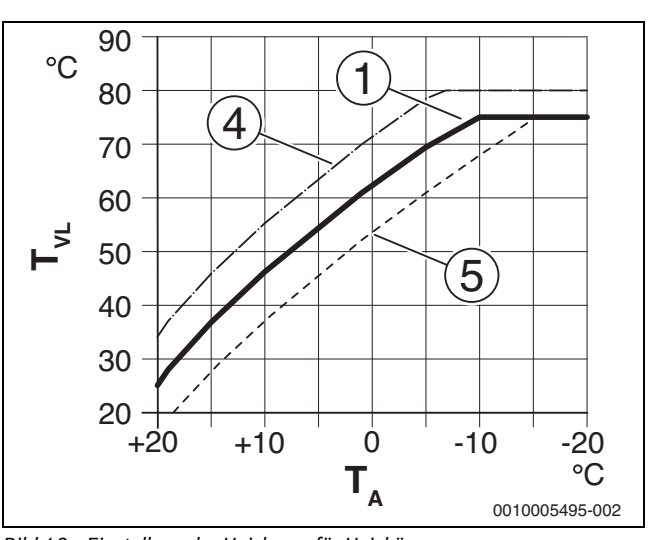

*Bild 12 Einstellung der Heizkurve für Heizkörper Parallelverschiebung über Raumtemperatur-Offset oder gewünschte Raumtemperatur*

- $T_A$  Außentemperatur<br> $T_{VL}$  Vorlauftemperatur
- 
- $T_{VL}$  Vorlauftemperatur<br>[1] Einstellung: T<sub>AL</sub> = Einstellung:  $T_{AL}$  = 75 °C,  $T_{A,min}$  = -10 °C (Grundkurve), Begrenzung bei T<sub>VL, max</sub> = 75 °C
- [2] Einstellung:  $T_{AL} = 80 \degree C$ ,  $T_{A,min} = -10 \degree C$ , Begrenzung bei T<sub>VL, max</sub>  $= 80 °C$
- [3] Einstellung:  $T_{AL} = 70 °C$ ,  $T_{A,min} = -20 °C$ <br>[4] Parallelverschiebung der Grundkurve [1]
- [4] Parallelverschiebung der Grundkurve [1] durch Veränderung des Offsets um +3 oder Erhöhen der gewünschten Raumtemperatur, Begrenzung bei T<sub>VL, max</sub> = 80 °C
- [5] Parallelverschiebung der Grundkurve [1] durch Veränderung des Offsets um -3 oder Reduzieren der gewünschten Raumtemperatur, Begrenzung bei T<sub>VL, max</sub> = 75 °C

#### <span id="page-13-1"></span>**Einfache Heizkurve**

## Die einfache Heizkurve (**Regelungsart**: **Außentemperatur mit Fuß-**

**punkt**) ist eine vereinfachte Darstellung der gekrümmten Heizkurve als Gerade. Diese Gerade wird durch zwei Punkte beschrieben: Fußpunkt (Anfangspunkt der Heizkurve) und Endpunkt.

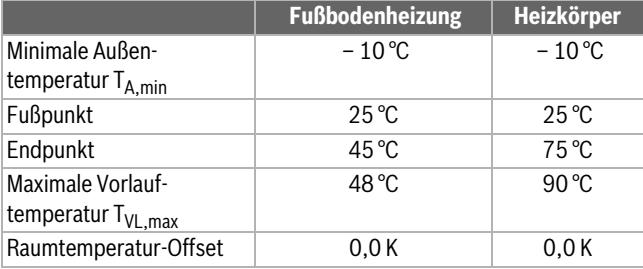

*Tab. 8 Grundeinstellungen der einfachen Heizkurven*

#### <span id="page-13-0"></span>**Absenkarten**

Die Absenkart bestimmt im Automatikbetrieb, wie die Heizung in den Absenkphasen arbeitet. Im manuellen Betrieb hat die Einstellung der Absenkart keinen Einfluss auf das Reglerverhalten.

Im Servicemenü **Heizen** > **Heizkreis 11 ... 4** > **Absenkart** stehen für die unterschiedlichen Bedürfnisse des Betreibers folgende Absenkarten zur Verfügung:

- **Reduzierter Betrieb**: Die Räume bleiben im Absenkbetrieb temperiert. Diese Absenkart ist:
	- sehr komfortabel
	- empfohlen für Fußbodenheizung.
- **Außentemperaturschwelle**: Unterschreitet die gedämpfte Außentemperatur den Wert einer einstellbaren Außentemperaturschwelle,
- geeignet für Gebäude mit mehreren Wohnräumen, in denen keine Bedieneinheit installiert ist.
- **Raumtemperaturschwelle**: Wenn die Raumtemperatur die gewünschte Temperatur für den Absenkbetrieb unterschreitet, arbeitet die Heizung wie im reduzierten Betrieb. Wenn die Raumtemperatur die gewünschte Temperatur überschreitet, ist die Heizung aus. Diese Absenkart ist:
	- geeignet für Gebäude in offener Bauweise mit wenigen Nebenräumen und einer Fernbedienung im Referenzraum.

Wenn die Heizung in den Absenkphasen aus sein soll (Frostschutz weiterhin aktiv), im Hauptmenü **Heizen** > **Temperatureinstellungen** > **Absenken** > **Aus** einstellen (Abschaltbetrieb, die Einstellung der Absenkart wird im Reglerverhalten nicht mehr berücksichtigt).

#### <span id="page-14-2"></span>**Durchheizen unter einer bestimmten Außentemperatur**

Um einem Auskühlen der Heizungsanlage vorzubeugen, fordert die DIN-EN 12831, dass zur Erhaltung einer Komfortwärme Heizflächen und Wärmeerzeuger auf eine bestimmte Leistung ausgelegt sind. Bei Unterschreiten der unter **Durchheizen unter** eingestellten gedämpften Außentemperatur wird der aktive Absenkbetrieb durch den normalen Heizbetrieb unterbrochen.

Wenn beispielsweise die Einstellungen **Absenkart**: **Außentemperaturschwelle** , **Reduzierter Betrieb**: 5 °C und **Durchheizen unter**: -15 °C aktiv sind, so wird der Absenkbetrieb bei einer gedämpften Außentemperatur zwischen 5 °C und -15 °C und der Heizbetrieb unterhalb von -15 °C aktiviert. Dadurch können kleinere Heizflächen eingesetzt werden.

#### <span id="page-14-1"></span>**Frostschutz Grenztemperatur (Außentemperaturschwelle)**

Unter diesem Menüpunkt wird die Grenztemperatur für den Frostschutz (Außentemperaturschwelle) eingestellt. Sie wirkt nur, wenn im Menü **Frostschutz** entweder **Außentemperatur** oder **Raum- und Außentemperatur** eingestellt ist.

#### *HINWEIS*

**Zerstörung von heizwasserführenden Anlagenteilen bei zu niedrig eingestellter Frostschutz-Grenztemperatur und länger andauernder Außentemperatur unter 0 °C!**

- ▶ Die Grundeinstellung der Frostschutz Grenztemperatur für Frost (5 °C) darf nur durch den Fachmann angepasst werden.
- ▶ Frostschutz Grenztemperatur nicht zu niedrig einstellen. Schäden durch zu niedrig eingestellte Frostschutz Grenztemperatur sind von der Gewährleistung ausgeschlossen!
- ▶ Frostschutz Grenztemperatur und Frostschutz für alle Heizkreise einstellen.
- ▶ Um den Frostschutz der gesamten Heizungsanlage zu gewährleisten, im Menü **Frostschutz** entweder **Außentemperatur** oder **Raum- und Außentemperatur** einstellen.

Die Einstellung **Raumtemperatur** bietet keinen absoluten Frostschutz, weil z. B. in Fassaden verlegte Rohrleitungen einfrieren können. Wenn ein Außentemperaturfühler installiert ist, kann hingegen unabhängig von der eingestellten Regelungsart der Frostschutz der gesamten Heizungsanlage gewährleistet werden.

#### <span id="page-14-0"></span>**8.3.3 Estrichtrocknung**

Dieses Menü ist nur verfügbar, wenn mindestens ein Fußboden-Heizkreis in der Anlage installiert und eingestellt ist.

In diesem Menü wird ein Estrichtrocknungsprogramm für den ausgewählten Heizkreis oder die gesamte Anlage eingestellt. Um einen neuen Estrich zu trocknen, durchläuft die Heizung einmal selbsttätig das Estrichtrocknungsprogramm.

## i

Reduzieren Sie vor Nutzung des Estrichtrocknungsprogramms die Warmwassertemperatur am Wärmeerzeuger auf "min".

Wenn ein Spannungsausfall auftritt, setzt die Systembedieneinheit das Estrichtrocknungsprogramm nach Spannungsrückkehr automatisch fort. Dabei darf der Spannungsausfall nicht länger andauern, als die Gangreserve der Systembedieneinheit oder die maximale Dauer einer Unterbrechung ist.

#### *HINWEIS*

#### **Gefahr der Schädigung oder Zerstörung des Estrichs!**

- ▶ Bei Mehrkreisanlagen kann diese Funktion nur in Verbindung mit einem gemischten Heizkreis verwendet werden.
- ▶ Estrichtrocknung nach den Angaben des Estrichherstellers einstellen.
- Anlagen trotz Estrichtrocknung täglich besuchen und das vorgeschriebene Protokoll führen.

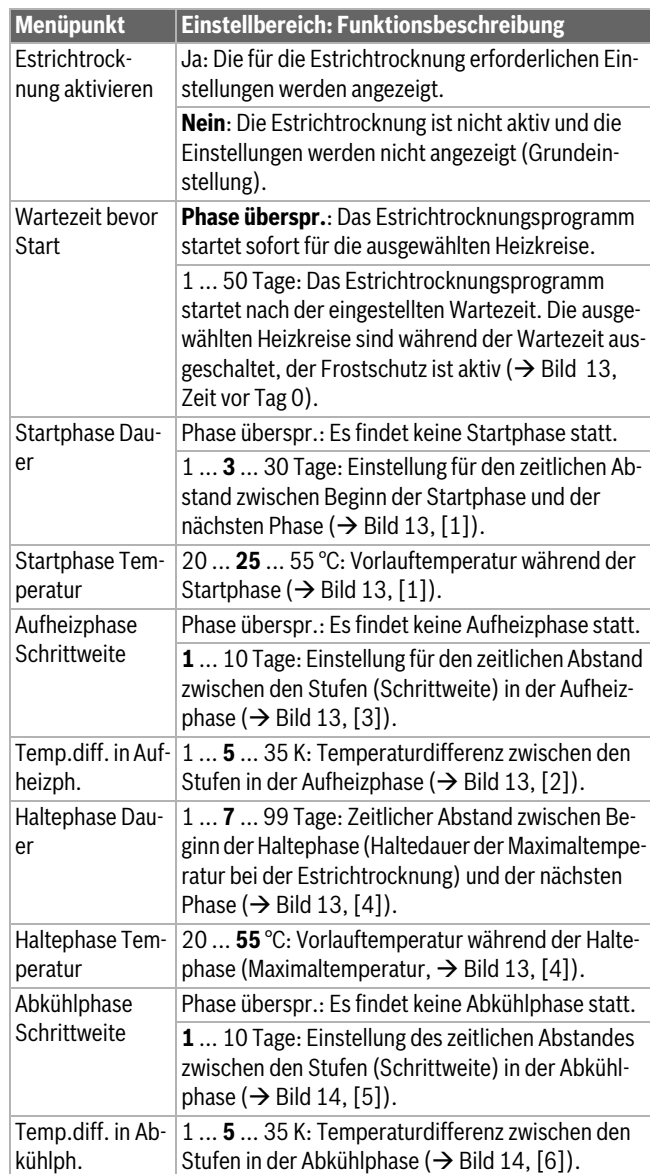

i.

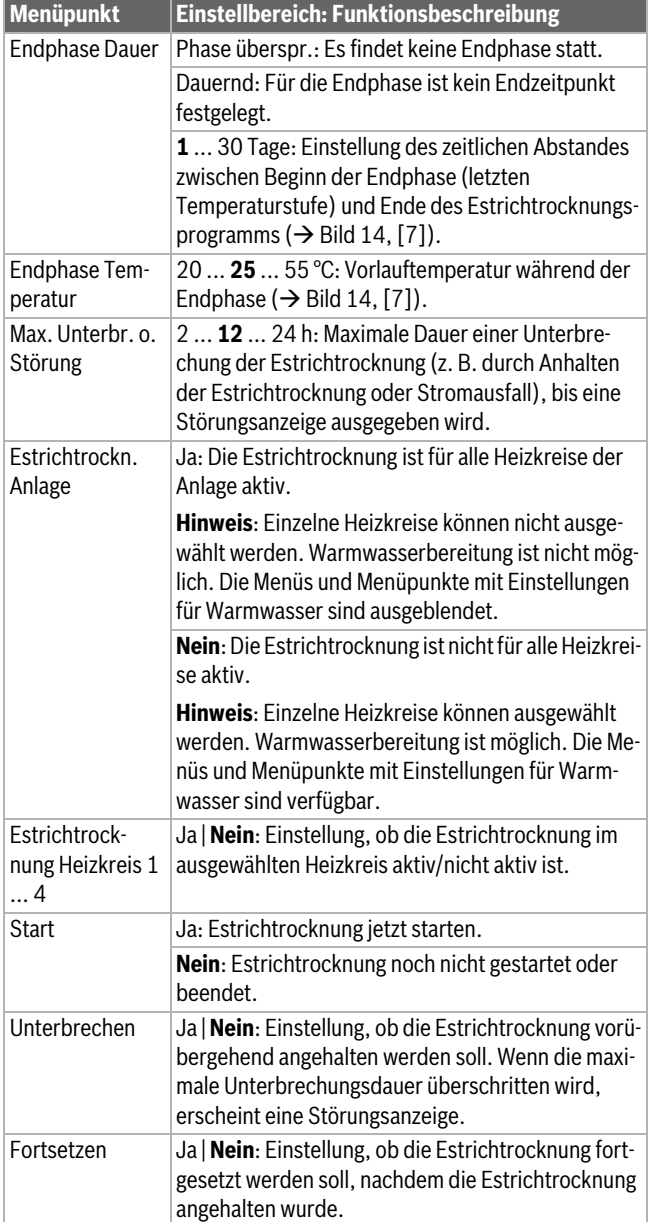

*Tab. 9 Einstellungen im Menü Estrichtrocknung (die Bilde[r 13](#page-15-1) un[d 14](#page-15-2) zeigen die Grundeinstellung des Estrichtrocknungsprogramms)*

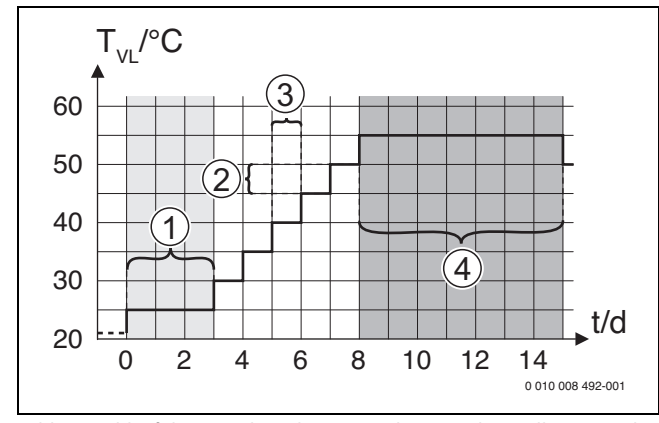

<span id="page-15-1"></span>*Bild 13 Ablauf der Estrichtrocknung mit den Grundeinstellungen in der Aufheizphase*

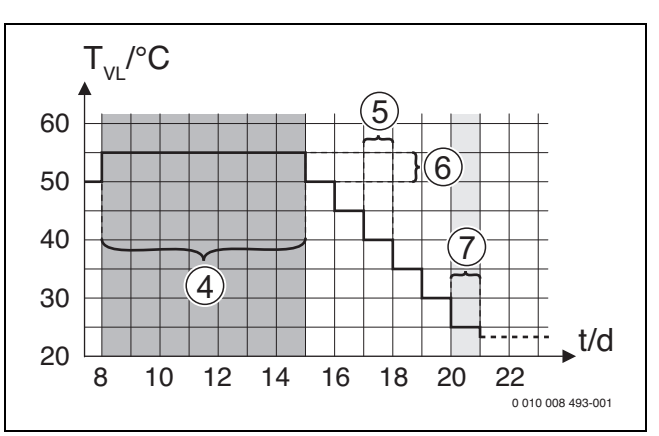

<span id="page-15-2"></span>*Bild 14 Ablauf der Estrichtrocknung mit den Grundeinstellungen in der Abkühlphase*

#### **Legende zu Bil[d 13](#page-15-1) und Bild [14:](#page-15-2)**

 $T_{VL}$  Vorlauftemperatur<br>t Zeit (in Tagen)

Zeit (in Tagen)

#### <span id="page-15-0"></span>**8.4 Menü Warmwassersystem**

In diesem Menü die Einstellungen der Warmwassersysteme vornehmen. Diese Einstellungen sind nur verfügbar, wenn die Anlage entsprechend aufgebaut und konfiguriert ist. Wenn ein Frischwassersystem installiert ist, weicht die Struktur des Menüs von der hier gezeigten Struktur ab. Die Beschreibung der Menüpunkte und der Funktionen des Frischwassersystems sind in der technischen Dokumentation des Moduls MS 100 enthalten.

#### **WARNUNG** 71

#### **Verbrühungsgefahr!**

Die maximale Warmwassertemperatur kann auf über 60 °C eingestellt werden und bei der thermischen Desinfektion wird das Warmwasser auf über 60 °C aufgeheizt.

▶ Alle Betroffenen informieren und sicherstellen, dass eine Mischvorrichtung installiert ist.

## $\mathbf i$

Wenn die Funktion für die thermische Desinfektion aktiviert ist, wird der Warmwasserspeicher auf die dafür eingestellte Temperatur aufgeheizt. Das Warmwasser mit der höheren Temperatur kann für die thermische Desinfektion des Warmwassersystems genutzt werden.

▶ Anforderungen aus dem DVGW – Arbeitsblatt W 511, Betriebsbedingungen für die Zirkulationspumpe inkl. Wasserbeschaffenheit und Anleitung des Wärmeerzeugers beachten.

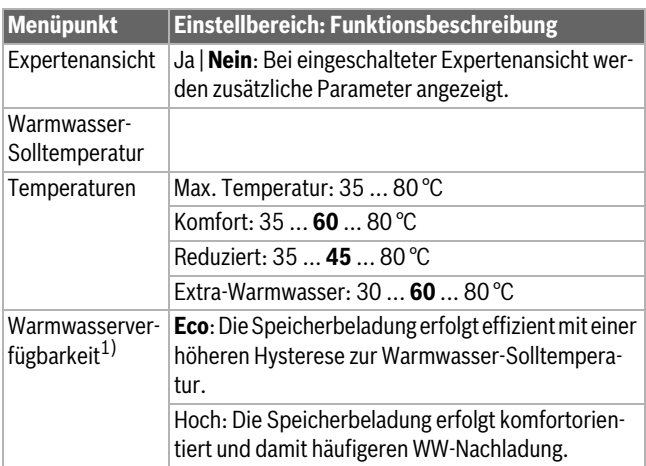

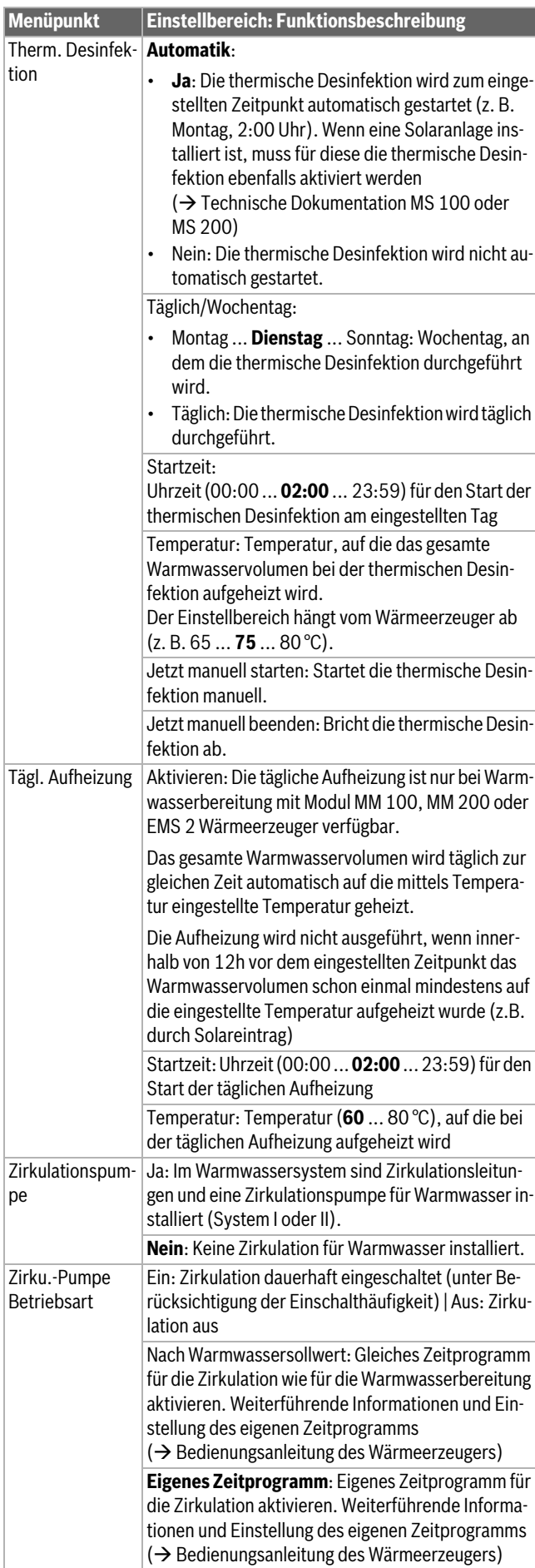

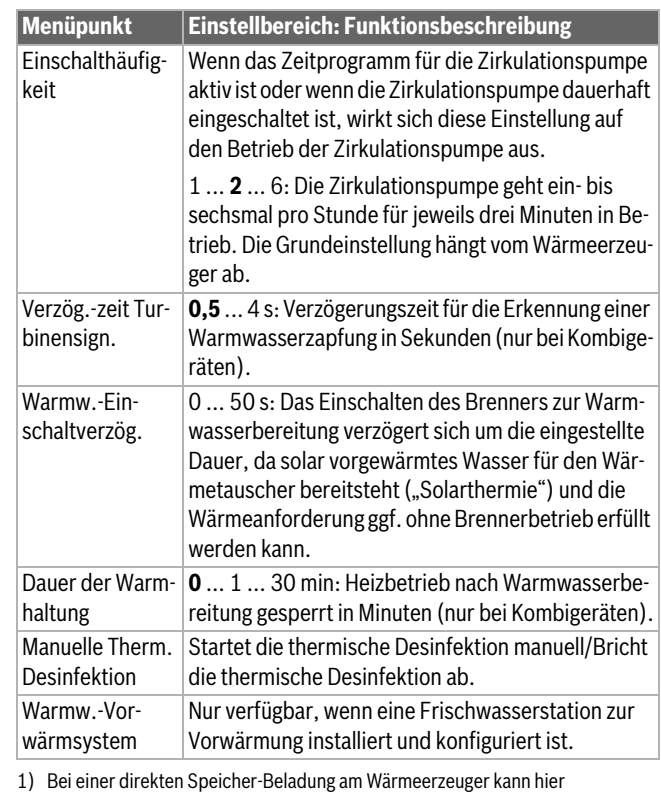

Nachheizung optimiert werden.

*Tab. 10 Einstellungen im Menü Warmwassersystem*

#### **Hinweise zur thermischen Desinfektion**

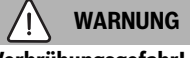

#### **Verbrühungsgefahr!**

Bei der thermischen Desinfektion wird das Warmwasser auf über 60 °C aufgeheizt.

- ▶ Die thermische Desinfektion nur außerhalb der normalen Betriebszeiten durchführen.
- ▶ Alle Betroffenen informieren und sicherstellen, dass eine Mischvorrichtung installiert ist.
- ▶ Thermische Desinfektion zum Abtöten von Krankheitserregern (z. B. Legionellen) regelmäßig durchführen.
- ▶ Für größere Warmwassersysteme können gesetzliche Vorgaben für die thermische Desinfektion bestehen. Hinweise in den technischen Dokumenten des Wärmeerzeugers beachten.
- Automatik: Ja:
	- Das gesamte Warmwasservolumen wird einmal auf die eingestellte Temperatur aufgeheizt, je nach Einstellung täglich oder wöchentlich.
	- Die thermische Desinfektion startet automatisch zum eingestellten Zeitpunkt nach der eingestellten Uhrzeit. Wenn eine Solaranlage installiert ist, muss zur Aktivierung der thermischen Desinfektion die entsprechende Funktion aktiviert werden ( $\rightarrow$  Installationsanleitung des Solarmoduls).
	- Abbrechen und manuelles Starten der thermischen Desinfektion sind möglich.
- Automatik: **Nein**: Die thermische Desinfektion wird nicht automatisch durchgeführt. Manuelles Starten der thermischen Desinfektion ist möglich.

#### <span id="page-17-0"></span>**8.5 Menü Solar**

Wenn in der Anlage eine Solaranlage über ein Modul eingebunden ist, sind die entsprechenden Menüs und Menüpunkte verfügbar. Die Erweiterung der Menüs durch die Solaranlage ist in der Anleitung des eingesetzten Moduls beschrieben.

Im Menü **Solar** sind **bei allen Solaranlagen** die in Tabell[e 11](#page-17-6) aufgeführten Untermenüs verfügbar.

## *HINWEIS*

#### **Anlagenschaden!**

▶ Solaranlage vor der Inbetriebnahme befüllen und entlüften.

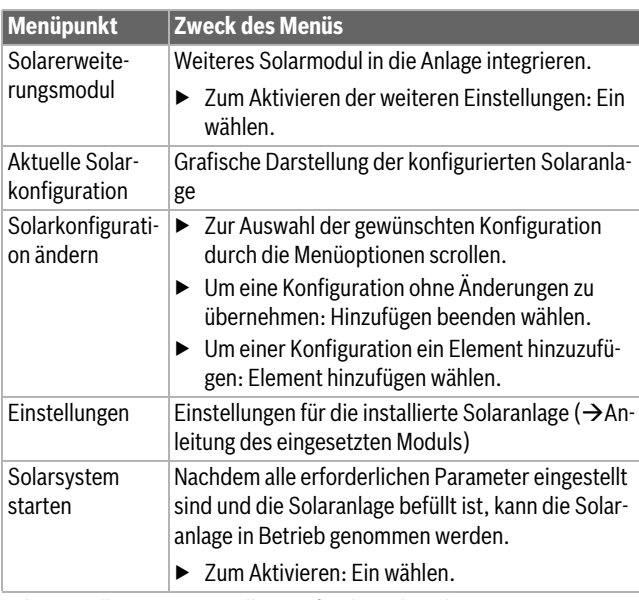

<span id="page-17-6"></span>*Tab. 11 Allgemeine Einstellungen für die Solaranlage*

## <span id="page-17-1"></span>**8.6 Einstellungen für weitere Systeme oder Geräte**

Wenn in der Anlage bestimmte weitere Systeme oder Geräte installiert sind, sind zusätzliche Menüpunkte verfügbar.

In Abhängigkeit vom eingesetzten System oder Gerät und den damit verbundenen Baugruppen oder Bauteilen können verschiedene Einstellungen vorgenommen werden.

Weiterführende Informationen zu den Einstellungen und Funktionen in der technischen Dokumentation zum jeweiligen System oder Gerät beachten.

Folgende weitere Systeme und Menüpunkte sind möglich:

- Alternative Wärmeerzeuger: Menü **Alternativer Wärmeerz.**
- Hybridsysteme: Menü **Hybridsystem**
- Erweiterungsmodul: Menü **Erweiterungsmodul**
- Lüftungssysteme: Menü **Lüftung**

## <span id="page-17-2"></span>**9 Menü Diagnose**

Dieses Menü enthält mehrere Werkzeuge zur Diagnose. Beachten Sie, dass die Anzeige der einzelnen Menüpunkte anlagenabhängig ist.

## <span id="page-17-3"></span>**9.1 Funktionstests**

Mit Hilfe dieses Menüs können aktive Bauteile der Heizungsanlage einzeln getestet werden.

Wenn in diesem Menü **Funktionstests aktivieren** auf **Ja** gestellt wird, wird der normale Betrieb in der gesamten Anlage unterbrochen. Alle Einstellungen bleiben erhalten.

Die Einstellungen in diesem Menü sind nur vorübergehend und werden auf die jeweilige Grundeinstellung zurückgestellt, sobald **Funktionstests aktivieren** auf **Nein** gestellt oder das Menü **Funktionstests** geschlossen wird.

Die zur Verfügung stehenden Funktionen und Einstellungsmöglichkeiten sind anlagenabhängig.

Ein Funktionstest erfolgt, indem die Einstellwerte der aufgeführten Bauteile entsprechend gesetzt werden. Ob der Brenner, der Mischer, die Pumpe oder das Ventil entsprechend reagiert, kann am jeweiligen Bauteil überprüft werden.

Beispielsweise kann der **Brenner** getestet werden:

- **Aus**: Die Flamme im Brenner erlischt.
- **Ein**: Der Brenner geht in Betrieb.

Speziell diese Funktion des Brennertests ist nur verfügbar, wenn die Anlage entsprechend aufgebaut und konfiguriert ist (z. B. in Anlagen ohne Kaskadenmodul).

#### <span id="page-17-4"></span>**9.2 Störungen**

In diesem Menü können Sie aktuelle Störungen und die Störungshistorie abrufen.

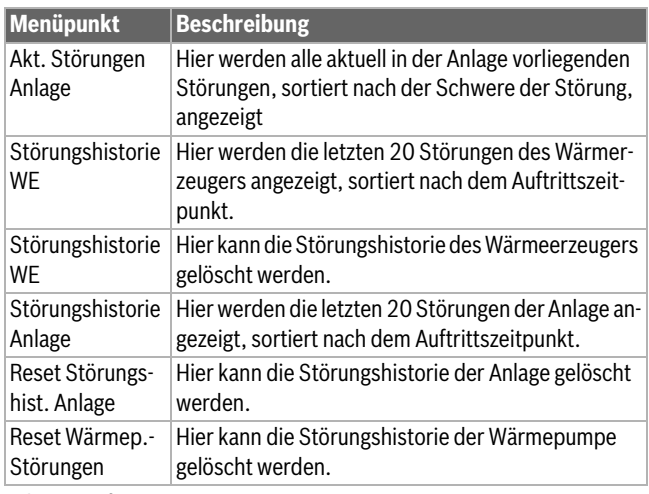

*Tab. 12 Informationen im Menü Störungen*

## <span id="page-17-5"></span>**9.3 Kontaktdaten Installateur**

In diesem Menü können Sie Ihre Kontaktdaten bestehend aus **Name**, **Adresse** und **Telefonnummer** hinterlegen.

Die Kontaktadresse wird dem Endkunden bei einer Störungsanzeige oder einer anstehenden Wartung automatisch angezeigt. Der Endkunde kann Sie dann benachrichtigen, um einen Termin zu vereinbaren.

## <span id="page-18-0"></span>**10 Menü Monitordaten**

In diesem Menü werden allgemeine Betriebswerte und Messwerte der Heizungsanlage angezeigt, z. B. kann hier die Vorlauftemperatur oder die aktuelle Warmwassertemperatur angezeigt werden.

Hier können auch detaillierte Informationen zu den Anlagenteilen, wie z. B. Temperatur, Betriebsdruck oder Leistung des Wärmeerzeugers abgerufen werden. Ebenso sind Statistiken z. B. zu Laufzeit und Energieeffizienz abrufbar, Angaben zu Typen und Software-Versionen der verbauten Anlagenteile usw.

Die verfügbaren Informationen und Werte sind dabei abhängig von der installierten Anlage. Technische Dokumente des Wärmeerzeugers, der Module und anderer Anlagenteile beachten.

## <span id="page-18-1"></span>**11 Störungen beheben**

Das Display der Bedieneinheit zeigt eine Störung an. Die Ursache kann eine Störung der Bedieneinheit, eines Bauteils, einer Baugruppe oder des Wärmeerzeugers sein. Weitere Informationen sind in der Bosch EasyService App verfügbar.

## $\mathbf i$

Aufbau der Tabellenköpfe: Störungs-Code - Zusatz-Code - [Ursache oder Störungsbeschreibung].

## **A01 - 808 - [Steuergerät erhält unzulässige Werte vom Warmwas-**

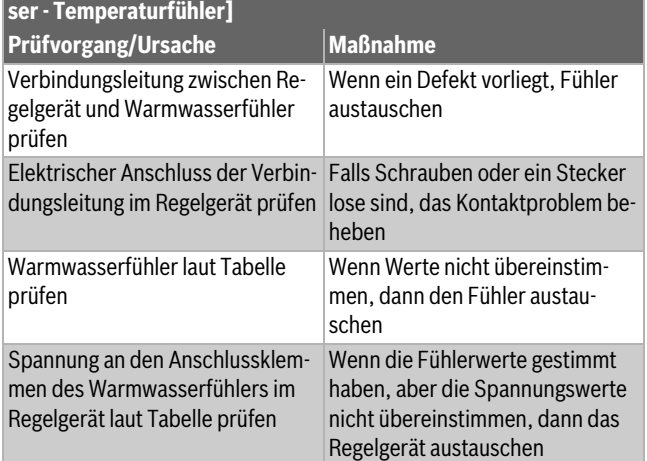

*Tab. 13*

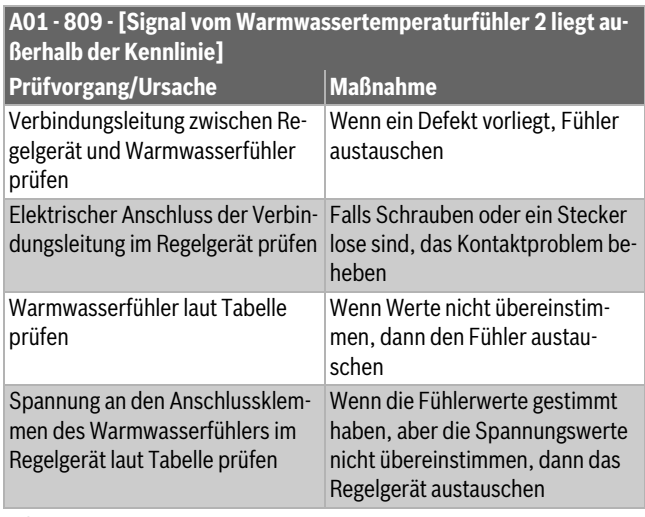

*Tab. 14*

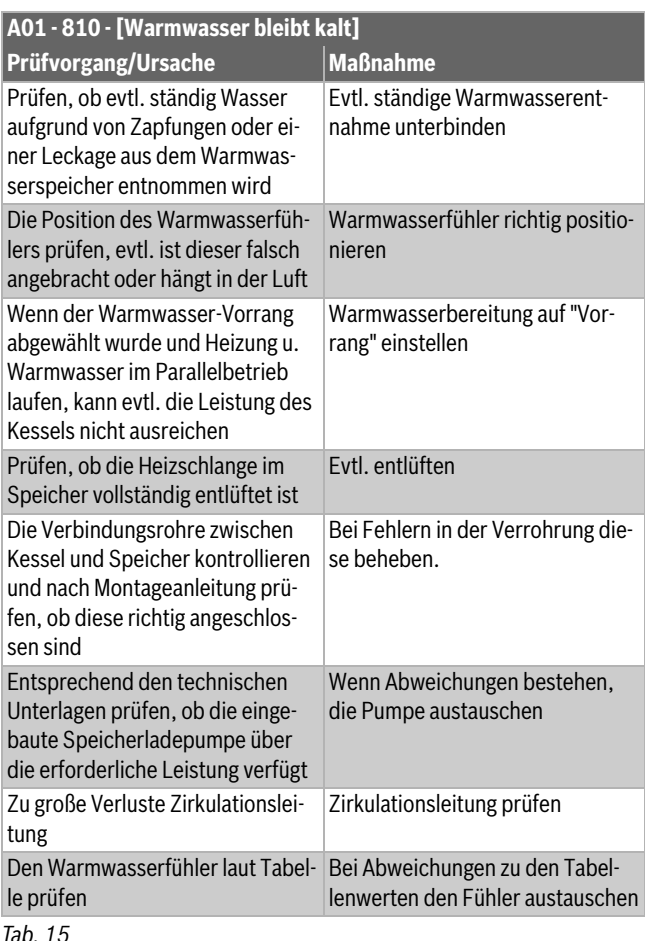

#### **A01 - 811 - und A41...A42 - 4051...4052 - [Warmwasserbereitstellung: Thermische Desfinfektion misslungen] (A41 = Warmwassersystem I...A42 = Warmwassersystem II) Prüfvorgang/Ursache Maßnahme** Prüfen, ob evtl. ständig Wasser aufgrund von Zapfungen oder einer Leckage aus dem Warmwasserspeicher entnommen wird Evtl. ständige Warmwasserentnahme unterbinden Die Position des Warmwasserfühlers prüfen, evtl. ist dieser falsch angebracht oder hängt in der Luft Warmwasserfühler richtig positionieren Wenn der Warmwasser-Vorrang abgewählt wurde und Heizung u. Warmwasser im Parallelbetrieb laufen, kann evtl. die Leistung des Kessels nicht ausreichen Warmwasserbereitung auf "Vorrang" einstellen Prüfen, ob die Heizschlange im Speicher vollständig entlüftet ist Evtl. entlüften Die Verbindungsrohre zwischen Kessel und Speicher kontrollieren und nach Montageanleitung prüfen, ob diese richtig angeschlossen sind Bei Fehlern in der Verrohrung diese beheben. Entsprechend den technischen Unterlagen prüfen, ob die eingebaute Speicherladepumpe über die erforderliche Leistung verfügt Wenn Abweichungen bestehen, die Pumpe austauschen Zu große Verluste Zirkulationsleitung Zirkulationsleitung prüfen Den Warmwasserfühler laut Tabelle prüfen Bei Abweichungen zu den Tabellenwerten den Fühler austauschen

*Tab. 16*

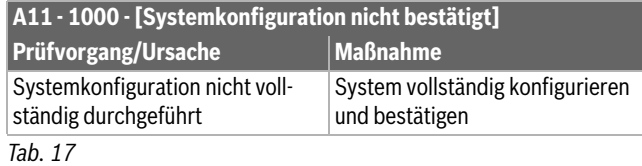

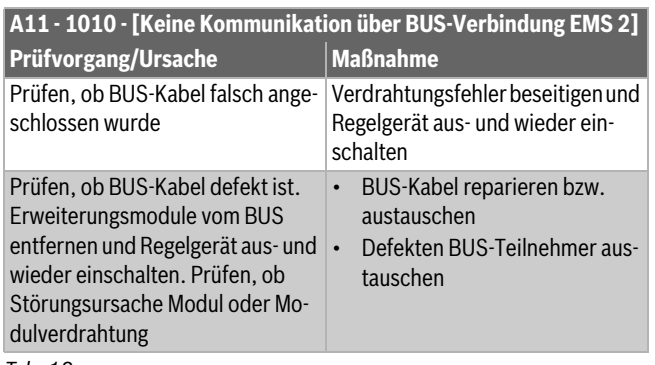

*Tab. 18*

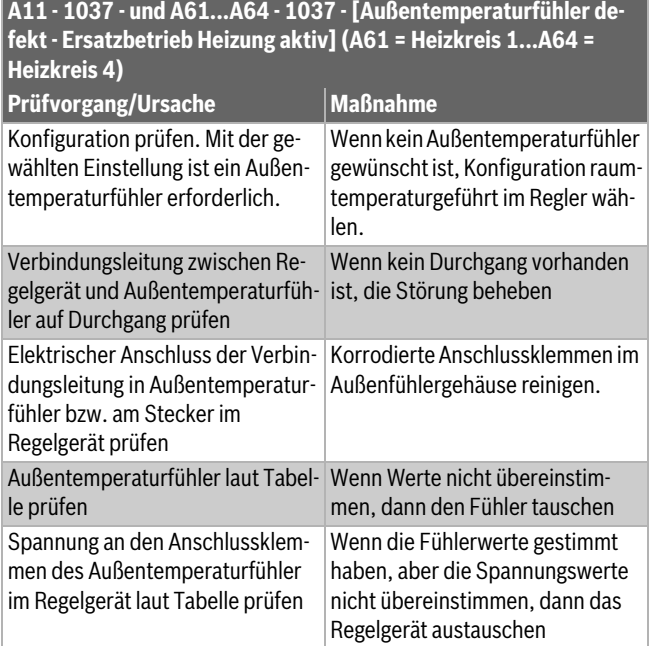

*Tab. 19*

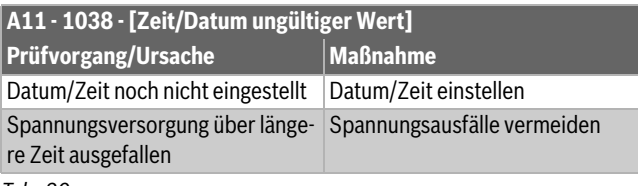

*Tab. 20*

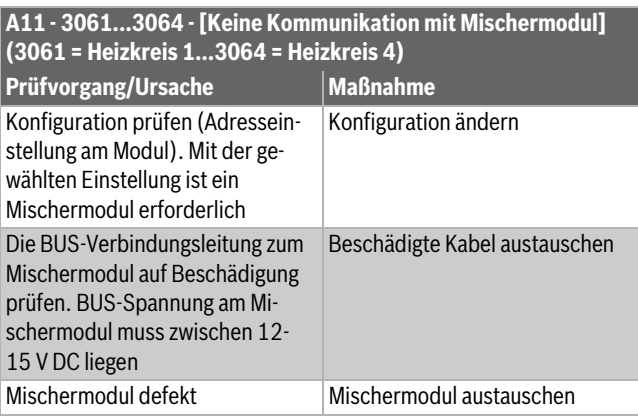

## *Tab. 21*

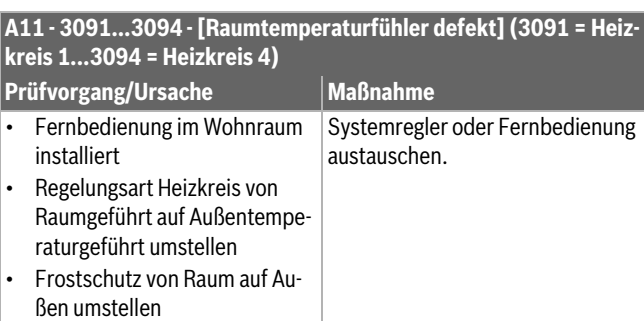

## *Tab. 22*

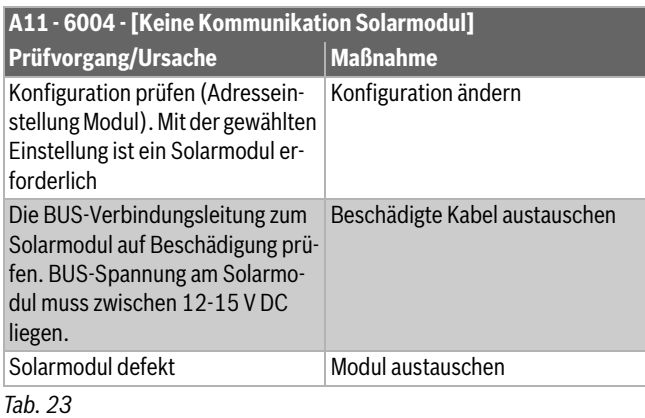

#### **A31...A34 - 3021...3024 - [Heizkreis 1 ... 4 Vorlauftemperaturfühler defekt - Ersatzbetrieb aktiv] (A31/3021 = Heizkreis 1...A34/ 3024 = Heizkreis 4)**

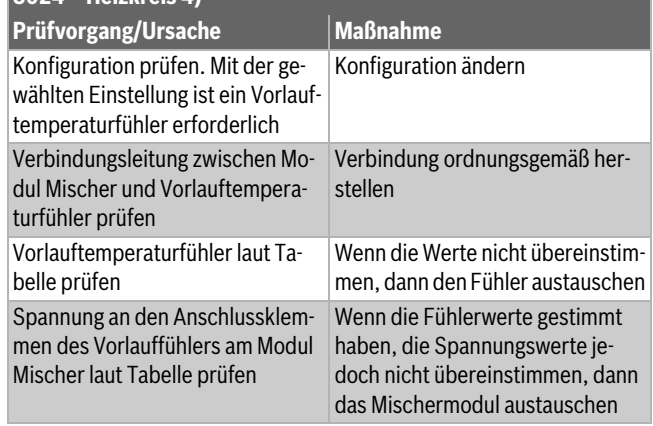

## *Tab. 24*

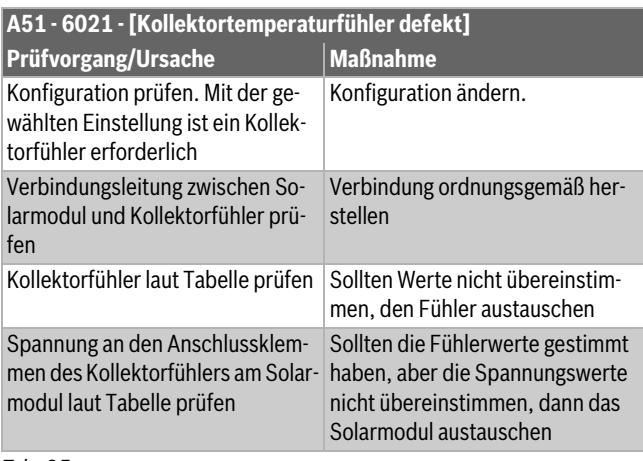

*Tab. 25*

**Buderus** 

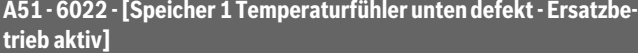

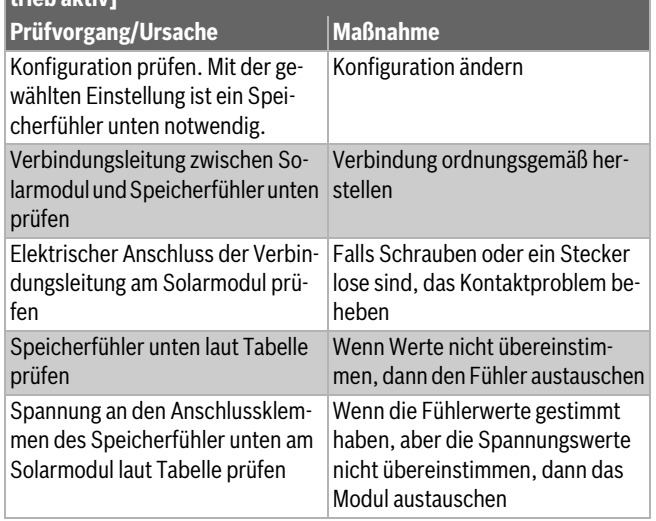

### *Tab. 26*

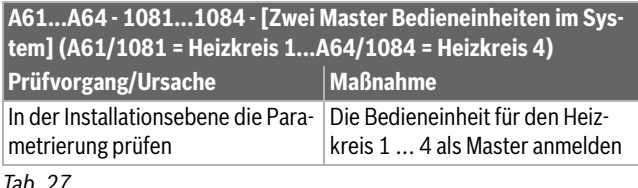

#### *Tab. 27*

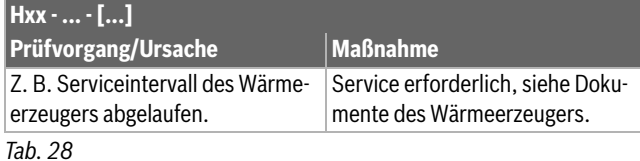

## <span id="page-20-0"></span>**12 Übersicht des Servicemenüs**

## $\mathbf{i}$

Je nach Heizungsanlage, installierten Komponenten und eingestellter (Experten-)Ansicht werden nicht alle Menüoptionen angezeigt. Die Beschreibung der Einstellungen spezieller Module (z. B. Solarmodul) finden Sie in der Anleitung des jeweiligen Moduls.

#### **Service**

#### **Anlageneinstellungen**

– **Start Systemanalyse**

## – **Inbetriebnahme**

- Hydraulische Weiche
- Warmwasser am Heizg.
- Heizkreis 1 am Heizgerät
- Systempumpe
- Speicher-Hydraulikaufbau
- Alternativer Wärmeerz.
- Hybridsystem
- Hybrid Variante
- Erweiterungsmodul
- Einbausituation
- Heizkreis 1 ... 4
- Größe Frischwasserst.
- Frischwasserstation 2
- Frischwasserstation 3
- Frischwasserstation 4
- Vorwärm FriWa-Station
- Warmwasser-System 1
- Warmwasser-System 2
- Solar
- Lüftung

### – **Wärmeerzeuger**

- Heizen
- Warmwasser
- Pumpe
- Sonderfunktionen
- Wartung
- Grenzwerte
- Notbetrieb
- Notbetrieb-Vorlaufsolltemp.
- Laufzeiten zurücksetzen?

#### – **Alternativer Wärmeerz.**

- Ansteuerung AWE aktivieren
- VR2 Konfig. Relaisausg.
- PR1 Pufferladepumpe
- VR1 Rückl.-Mischerventil
- Pufferspeicher
- Sperrmodus

#### – **Hybridsystem**

- Hybrid Variante
- Regelungsstrategie
- Bivalenztemperatur
- Energiepreise
- CO2 Faktor elektr. Strom
- Geräuscharmer Betrieb
- Funktion ext. Anschlüsse
- Konfiguration PV-Eingang
- Manuelle Enteisung
- Warmwasser Betriebsart
- Schneller Kompressorstart
- **Erweiterungsmodul**
	- Pumpenregelung
	- Wärmeerzeuger-Regelung
- **Heizen**
	- Außentemperatur
		- Min. Außentemperatur
		- Dämpfung Gebäudeart
	- Heizkreis 1 ... 4
		- Expertenansicht
		- Fernbedienung
		- Heizsystem-Typ HK1
		- Max. HK1-Temp.
		- Gemischter Heizkreis
		- VC1 Mischerlaufzeit
		- Pumpenstromversorgung
		- Pumpenstörungseingang
		- Regelungsart
		- Min. Vorlauftemperatur
		- Heizkurve HK1
		- Konstant.-HK-Sollwert
		- Frostschutz
		- Frostschutz Grenztemp.
		- Absenkart
		- Außentemperaturschwelle
		- Durchheizen unter
		- Raumeinfluss HK1
		- **Solareinfluss**
		- Raumtemperatur-Offset
		- PID-Verhalten
		- Pumpensparmodus
		- Erkennung offener Fenster
		- Mischeranhebung
		- Warmwasservorrang
	- Estrichtrocknung
		- Estrichtrocknung aktivieren
		- Wartezeit bevor Start
		- Startphase Dauer
		- Startphase Temperatur
		- Aufheizphase Schrittweite
		- Temp.diff. in Aufheizph.
		- Haltephase Dauer
		- Haltephase Temperatur
		- Abkühlphase Schrittweite
		- Temp.diff. in Abkühlph.
		- Endphase Dauer
		- Endphase Temperatur
		- Max. Unterbr. o. Störung
		- Estrichtrockn. Anlage
		- Estrichtrocknung Heizkreis 1 ... 4

22 Logamatic BC400-FO – 6721846862 (2022/01)

- Start
- Unterbrechen
- Fortsetzen
- **WW-System I (intern)**
	- Expertenansicht
	- Warmwasser-Solltemperatur
	- Warmwasserkomfort
	- Therm. Desinfektion
	- Tägl. Aufheizung
	- Zirkulationspumpe
- Zirku.-Pumpe Betriebsart
- Einschalthäufigkeit
- Verzög.-zeit Turbinensign.
- Warmw.-Einschaltverzög.
- Dauer der Warmhaltung
- Manuelle Therm. Desinfektion
- Warmw.-Vorwärmsystem

## – **WW-System I (extern)**

- Expertenansicht
- Temperatur
- Therm. Desinfektion
- Tägl. Aufheizung
- Zirkulationspumpe
- Zirku.-Pumpe Betriebsart
- Einschalthäufigkeit
- Einschalttemp.-Differenz
- Ausschalttemp.-Differenz
- Ansteuerungsart
- Min. Pumpenmodulation
- Sekundärkreis-Pumpenkick
- Mod. bei Sek.-P.-Kick
- Start Speicherladepumpe
- Min. Temp.-Differenz
- Offset Versorgungstemperatur
- Warmw.-Vorwärmsystem
- Min. Pumpenmodulation

## – **WW-System I (FriWa)**

- Expertenansicht
- Aktuelle Konfig. FriWa
- Konfig. FriWa ändern
- Temperatur
- Therm. Desinfektion
- Tägl. Aufheizung
- Zirkulationspumpe
- Warmhaltung
- Einschalttemp.-Differenz
- Temp.diff für RL-Ventil

**Speicherbeladung** – **WW-System II (extern)** – Expertenansicht **Temperatur** – Therm. Desinfektion – Tägl. Aufheizung – Zirkulationspumpe – Zirku.-Pumpe Betriebsart – Einschalthäufigkeit – Einschalttemp.-Differenz – Start Speicherladepumpe – Min. Temp.-Differenz

– Offset Versorgungstemperatur

– Solarerweiterungsmodul – Aktuelle Solarkonfiguration – Solarkonfiguration ändern

– Solarsystem starten

**Buderus** 

– Expertenansicht – Gerätetyp – Nennvolumenstrom

– Einstellungen

– **Solar**

– **Lüftung**

– Störungsanzeige

- Filterlaufzeit
- Filterwechsel bestätigen
- Frostschutz
- Ext. Frostschutz
- Bypass
- Min. Außent. für Bypass
- Max. Abluftt. für Bypass
- Enthalpie-Wärmetauscher
- Feuchteschutz
- Abluftfeuchtefühler
- Externer Luftfeuchtefühler
- Luftfeuchtef. d. Fernbed.
- Gew. Luftfeuchte-Niveau
- Abluftqualitätsfühler
- Ext. Luftqualitätsfühler
- Gew. Luftqualitäts-Niveau
- Elekrischer Zuheizer
- Betriebsart Zuheizer
- Solltemperatur (Zuheizer)
- Hydr. Zuheizer /-kühler
- Zugehöriger Heizkreis
- Betriebsart Zuheizer
- Temperaturdiff. Heizung
- Temperaturdiff. Kühlung
- Mischerlaufzeit
- Erdwärmetauscher
- Externer Eingang
- Externer Störungseingang
- Dauer Einschlafen
- Dauer Intensivlüftung
- Dauer Bypass
- Bypass
- Dauer Party
- Dauer Kamin
- Lüftungsstufe 1
- Lüftungsstufe 2
- Lüftungsstufe 4
- Volumenstromabgleich – Lüftungslaufzeiten zurücks.
- **Werkseinstellungen**

#### **Diagnose**

- **Funktionstests**
	- Funktionstests aktivieren
	- Wärmeerzeuger
	- Alternativer Wärmeerz.
	- Hybridsystem
	- Erweiterungsmodul
	- Heizkreis 1 ... 4
	- WW-System I (intern)
	- WW-System I (extern)
	- WW-System I (FriWa)
	- WW-System II (extern)
	- Solar
	- Lüftung

**Buderus** 

- **Störungen**
- Akt. Störungen Anlage
- Störungshistorie WE
- Reset Störungshist. WE
- Störungshistorie Anlage
- Reset Störungshist. Anlage

– Reset Wärmep.-Störungen

### – **Kontaktdaten Installateur**

- Name
- Adresse
- Telefonnummer

#### **Monitordaten**

- **Wärmeerzeuger**
	- WE-Betriebszustandscode
	- Aktuelle Störung
	- Vorlaufsolltemperatur
	- Vorlauftemperatur
	- Vorlauftemp. Wärmezelle
	- Temperatur Hydr. Weiche
	- Rücklauftemperatur
	- Freigegebene Wärmequelle
	- Mischertemperatur
	- Position Mischventil
	- Pufferspeichertemperatur
	- Flammenstrom
	- Aktuelle Brennermodulation
	- Aktuelle Brennerleistung
	- Wärmeerzeuger-Nennleistung
	- Max. Heizleistung
	- Max. Warmwasserleistung
	- Pumpe
	- 3-Wege-Ventil
	- Systemdruck
	- Entlüftungsbetrieb
	- Siphonfüllprogramm
	- **Statistik**

### – **Alternativer Wärmeerz.**

- Leistungsvorgabe
- Brenner

Logamatic BC400-FO – 6721846862 (2022/01) 23

- TF1 Abgastemp. AWE
- TA1 Vorlauftemperatur AWE
- TR1 Rücklauftemperatur AWE
- Pufferspeichertemp. Oben
- Pufferspeichertemp. Mitte
- Pufferspeichertemp. Unten
- TB4 Vorlauftemp. System – TR2 Rücklauftemp. System

– Aktiver Wärmeerzeuger

– Aktive Timer **Betriebszustand** – CO2 Faktor elektr. Strom

**Energieverbrauch** – Abgegebene Energie

– Eingänge – Ausgänge – Temperaturen **Statistik** 

– PR1 Pufferladepumpe – VR1 Rückl.-Mischerventil – OEV Sperre Heizgerät – Restliche Sperrzeit Heizen – Restliche Sperrzeit WW – VR2 Bypass Heizgerät – VB1 Pufferbypass – VB1 Pufferbypass – **Hybridsystem**

- Arbeitszahl
- **Erweiterungsmodul**
- T0 Temperatur Hydr. Weiche
- IE0 Pumpenstörung
- IO1 Eingang 0 … 10 V
- OE1 Flüssiggasventil
- OE1 Störungsanzeige
- PC0 Ausgang Pumpe 230V
- OP0 Ausgang Pumpe
- OC0 Ausgang Pumpe
- IO1 Ausgang Leistungsanzeige
- Sollleistung für Heizgerät
- Vorlaufsollwert
- **Anlageninfo**
	- Außentemperatur
	- Gedämpfte Außentemperatur
	- System-Vorlaufsolltemperatur
	- Vorlauftemperatur
	- Rücklauftemperatur
- **Heizkreis 1 ... 4**
	- TC1 Vorlauftemp. primär
	- Vorlauftemperatur
	- Vorlaufsolltemperatur
	- Raumtemperatur HK1
	- Raum-Solltemperatur HK1
	- Einschaltoptimierung
	- Urlaub
	- Durchheizen
	- Solareinfluss
	- Raumeinfluss
	- Offenes Fenster erkannt
	- Konstant.-HK-Sollwert
	- IC1 ext. Wärmeanf. Konst.-HK
	- Pumpe
	- 3-Wege-Ventil
	- Heizkreispumpe
	- PC1 Heizkreispumpe
	- VC1 Position Mischventil
- **WW-System I (intern)**
	- Warmwasser-Solltemperatur
	- Isttemperatur
	- Warmwasserdurchfluss
	- Kaltwassertemperatur
	- Austrittstemperatur
	- Speichertemperatur
	- 3-Wege-Ventil
	- Ladepumpe
	- Therm. Desinfektion
	- Zirkulationspumpe
	- Warmw.-Vorwärmsystem
- **WW-System I (extern)**
	- Warmwasser-Solltemperatur
	- TW1 WW-Temperatur
	- TS19 Warmwasser-Isttemp.
	- TS18 WW-Isttemp. Sp. unten
	- TS17 Wärmetauschertemp.
	- PW1 Speicherladepumpe
	- PS11 Primärkreisp.
	- PS12 Sekundärkreisp.
	- Therm. Desinfektion
	- PS13 Zirkulationspumpe

– Warmw.-Vorwärmsystem

## – **WW-System I (FriWa)**

- Warmwasser-Solltemperatur
- TS17 Temperatur Warmwasser
- TS21 Pufferspeichertemp.
- Kaltwassertemperatur
- WM1 Volumenstrom
- PS11 Primärpumpenmod.
- VS6 FriWa-Station-Ventil 1
- VS5 Rücklaufventil
- Rücklauftemperatur
- Frischwasserstation 2
- Frischwasserstation 3
- Frischwasserstation 4
- Warmwasserdurchfluss
- PS13 Zirkulationspumpe
- Temperatur Rücklauf Zirk.
- **Speicherbeladung**

#### – **WW-System II (extern)**

- Warmwasser-Solltemperatur
- TW1 WW-Temperatur
- PW1 Speicherladepumpe
- Therm. Desinfektion
- PS13 Zirkulationspumpe
- **Solar**
	- Solarfühler-Übersicht
- Solarkreis
- Heizungsunterstützung
- Umladesystem
- Therm. Desinfektion
- Wärmemengenzähler
- **Lüftung**

24 Logamatic BC400-FO – 6721846862 (2022/01)

- Grundfunktion
- Frostschutz
- Bypassklappe

– Luftqualität – Statistik – **Systemkomponenten** – Wärmeerzeuger – Alternativer Wärmeerz.

> – Hybridsystem – Erweiterungsmodul

– SW-Version Internetmodul

**Buderus** 

– Heizen – Warmwasser – Solar – Lüftung

– Funkmodul

**Demo-Betrieb aktivieren**

- Hydraulischer Zuheizer
- Elektrischer Zuheizer
- Erdwärmetauscher

### <span id="page-24-0"></span>**13 Umweltschutz und Entsorgung**

Der Umweltschutz ist ein Unternehmensgrundsatz der Bosch-Gruppe. Qualität der Produkte, Wirtschaftlichkeit und Umweltschutz sind für uns gleichrangige Ziele. Gesetze und Vorschriften zum Umweltschutz werden strikt eingehalten.

Zum Schutz der Umwelt setzen wir unter Berücksichtigung wirtschaftlicher Gesichtspunkte bestmögliche Technik und Materialien ein.

#### **Verpackung**

Bei der Verpackung sind wir an den länderspezifischen Verwertungssystemen beteiligt, die ein optimales Recycling gewährleisten. Alle verwendeten Verpackungsmaterialien sind umweltverträglich und wiederverwertbar.

#### **Altgerät**

Altgeräte enthalten Wertstoffe, die wiederverwertet werden können. Die Baugruppen sind leicht zu trennen. Kunststoffe sind gekennzeichnet. Somit können die verschiedenen Baugruppen sortiert und wiederverwertet oder entsorgt werden.

#### **Elektro- und Elektronik-Altgeräte**

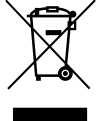

Dieses Symbol bedeutet, dass das Produkt nicht zusammen mit anderen Abfällen entsorgt werden darf, sondern zur Behandlung, Sammlung, Wiederverwertung und Entsorgung in die Abfallsammelstellen gebracht werden muss.

Das Symbol gilt für Länder mit Elektronikschrottvorschriften, z. B. "Europäische Richtlinie 2012/19/EG über Elektro- und Elektronik-Altgeräte". Diese Vorschriften legen die Rahmenbedingungen fest, die für die Rückgabe und das Recycling von Elektronik-Altgeräten in den einzelnen Ländern gelten.

Da elektronische Geräte Gefahrstoffe enthalten können, müssen sie verantwortungsbewusst recycelt werden, um mögliche Umweltschäden und Gefahren für die menschliche Gesundheit zu minimieren. Darüber hinaus trägt das Recycling von Elektronikschrott zur Schonung der natürlichen Ressourcen bei.

Für weitere Informationen zur umweltverträglichen Entsorgung von Elektro- und Elektronik-Altgeräten wenden Sie sich bitte an die zuständigen Behörden vor Ort, an Ihr Abfallentsorgungsunternehmen oder an den Händler, bei dem Sie das Produkt gekauft haben.

Weitere Informationen finden Sie hier: www.weee.bosch-thermotechnology.com/

#### <span id="page-24-1"></span>**14 Datenschutzhinweise**

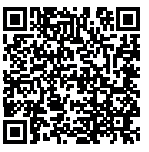

Wir, die **[DE] Bosch Thermotechnik GmbH, Sophienstraße 30-32, 35576 Wetzlar, Deutschland, [AT] Robert Bosch AG, Geschäftsbereich Thermotechnik, Göllnergasse 15-17, 1030 Wien, Österreich, [LU] Ferroknepper Buderus S.A., Z.I. Um Monkeler, 20, Op den Drieschen, B.P.201 L-4003** 

**Esch-sur-Alzette, Luxemburg** verarbeiten Produkt- und Installationsinformationen, technische Daten und Verbindungsdaten, Kommunikationsdaten, Produktregistrierungsdaten und Daten zur Kundenhistorie zur Bereitstellung der Produktfunktionalität (Art. 6 Abs. 1 S. 1 b DSGVO), zur Erfüllung unserer Produktüberwachungspflicht und aus Produktsicherheitsgründen (Art. 6 Abs. 1 S. 1 f DSGVO), zur Wahrung unserer Rechte im Zusammenhang mit Gewährleistungs- und Produktregistrierungsfragen (Art. 6 Abs. 1 S. 1 f DSGVO), zur Analyse des Vertriebs unserer Produkte sowie zur Bereitstellung von individuellen und produktbezogenen Informationen und Angeboten (Art. 6 Abs. 1 S.1 f DSGVO). Für die Erbringung von Dienstleistungen wie Vertriebs- und Marketingdienstleistungen, Vertragsmanagement, Zahlungsabwicklung, Programmierung, Datenhosting und Hotline-Services können wir externe Dienstleister und/oder mit Bosch verbundene Unternehmen beauftragen und Daten an diese übertragen. In bestimmten Fällen, jedoch nur, wenn ein angemessener Datenschutz gewährleistet ist, können personenbezogene Daten an Empfänger außerhalb des Europäischen Wirtschaftsraums übermittelt werden. Weitere Informationen werden auf Anfrage bereitgestellt. Sie können sich unter der folgenden Anschrift an unseren Datenschutzbeauftragten wenden: Datenschutzbeauftragter, Information Security and Privacy (C/ISP), Robert Bosch GmbH, Postfach 30 02 20, 70442 Stuttgart, DEUTSCHLAND.

Sie haben das Recht, der auf Art. 6 Abs. 1 S. 1 f DSGVO beruhenden Verarbeitung Ihrer personenbezogenen Daten aus Gründen, die sich aus Ihrer besonderen Situation ergeben, oder zu Zwecken der Direktwerbung jederzeit zu widersprechen. Zur Wahrnehmung Ihrer Rechte kontaktieren Sie uns bitte unter **[DE] privacy.ttde@bosch.com, [AT] DPO@bosch.com, [LU] DPO@bosch.com**. Für weitere Informationen

folgen Sie bitte dem QR-Code.

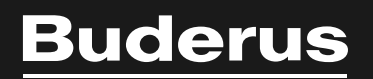

Bosch Thermotechnik GmbH Sophienstrasse 30-32 D-35576 Wetzlar

www.bosch-thermotechnology.com